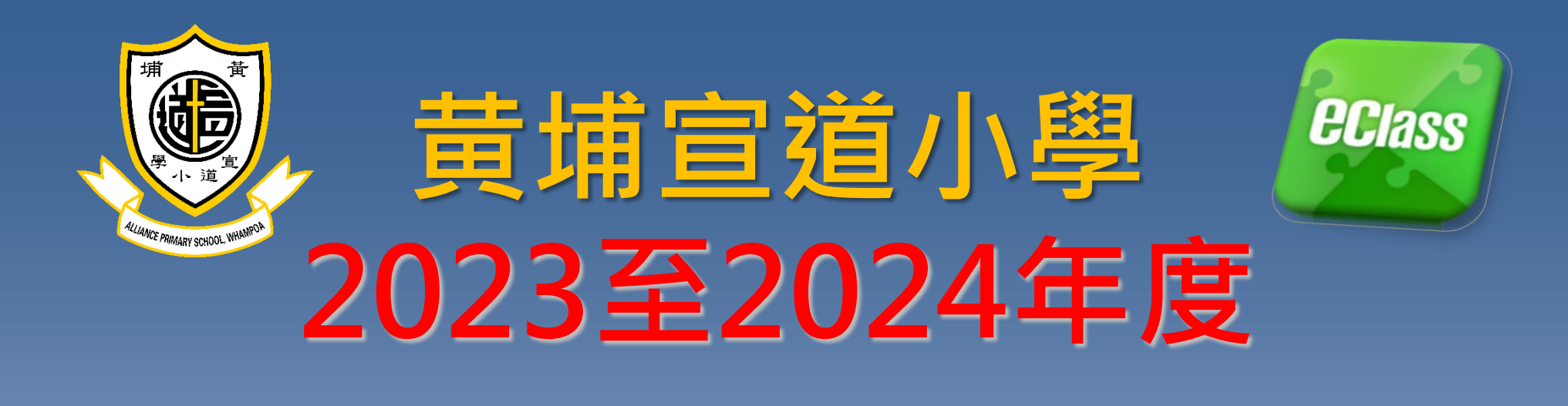

# **eClass系統 電子通告及繳費通告 BYOD政策**

**鄭國强主任**

學生登入名稱(本校內聯網編號例子:**apsw123456)**。

### 密碼:**Pw123456**

家長登入名稱(本校內聯網編號例子:**papsw123456)**。

密碼:**a12345**

家長內聯網密碼則由小階**a+5**位數字組成**(**如**a12345)**。

**\*\*\*(**緊記:學生內聯網密碼與家長內聯網密碼是不同的**)**

請小心保管以上內聯網及電子通告的登入資料。

### **Office365**學生登入名稱

(本校內聯網編號例子:

**apsw123456@liveapswedu.onmicrosoft.com)**。

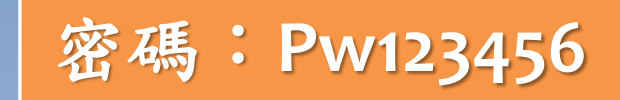

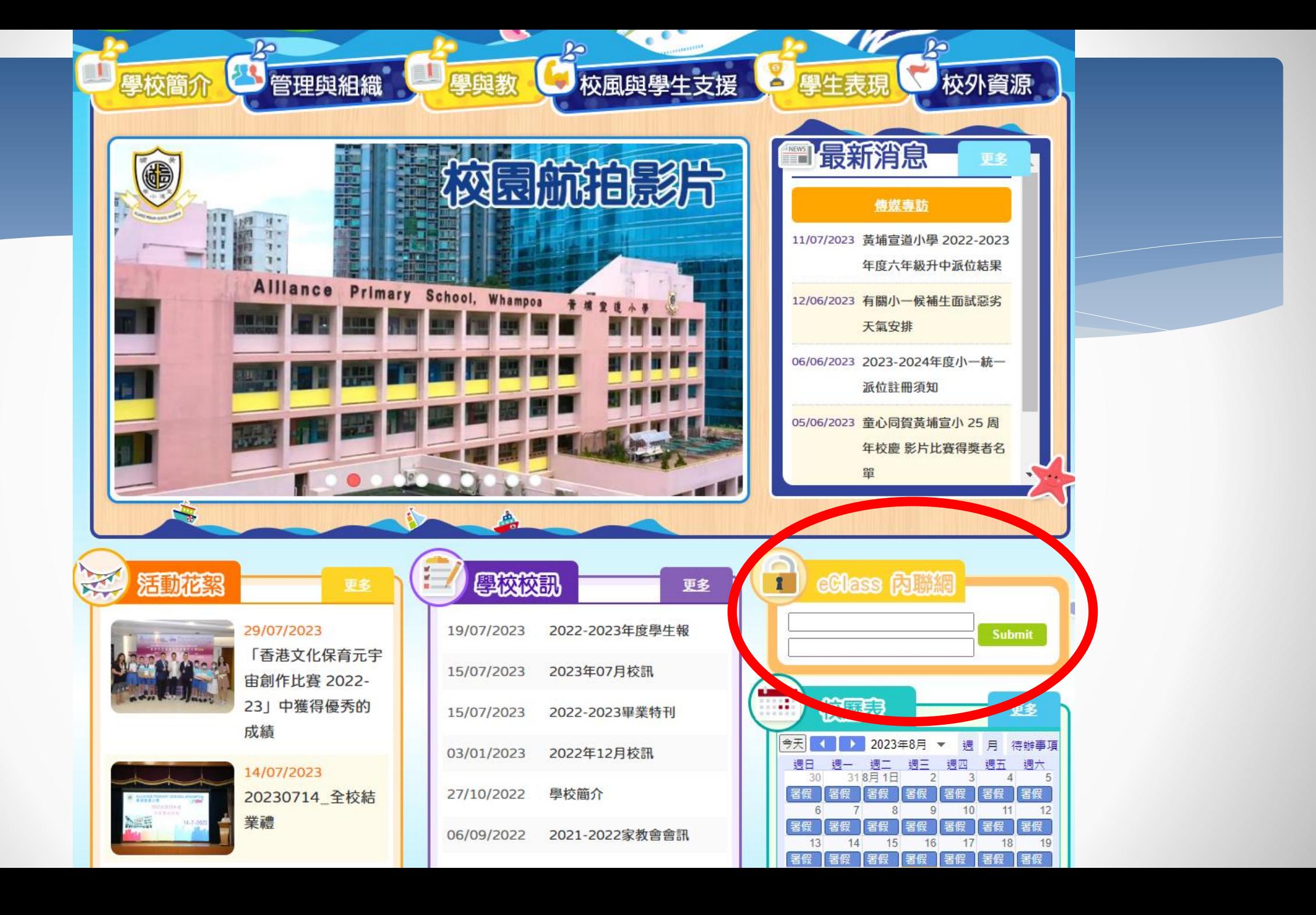

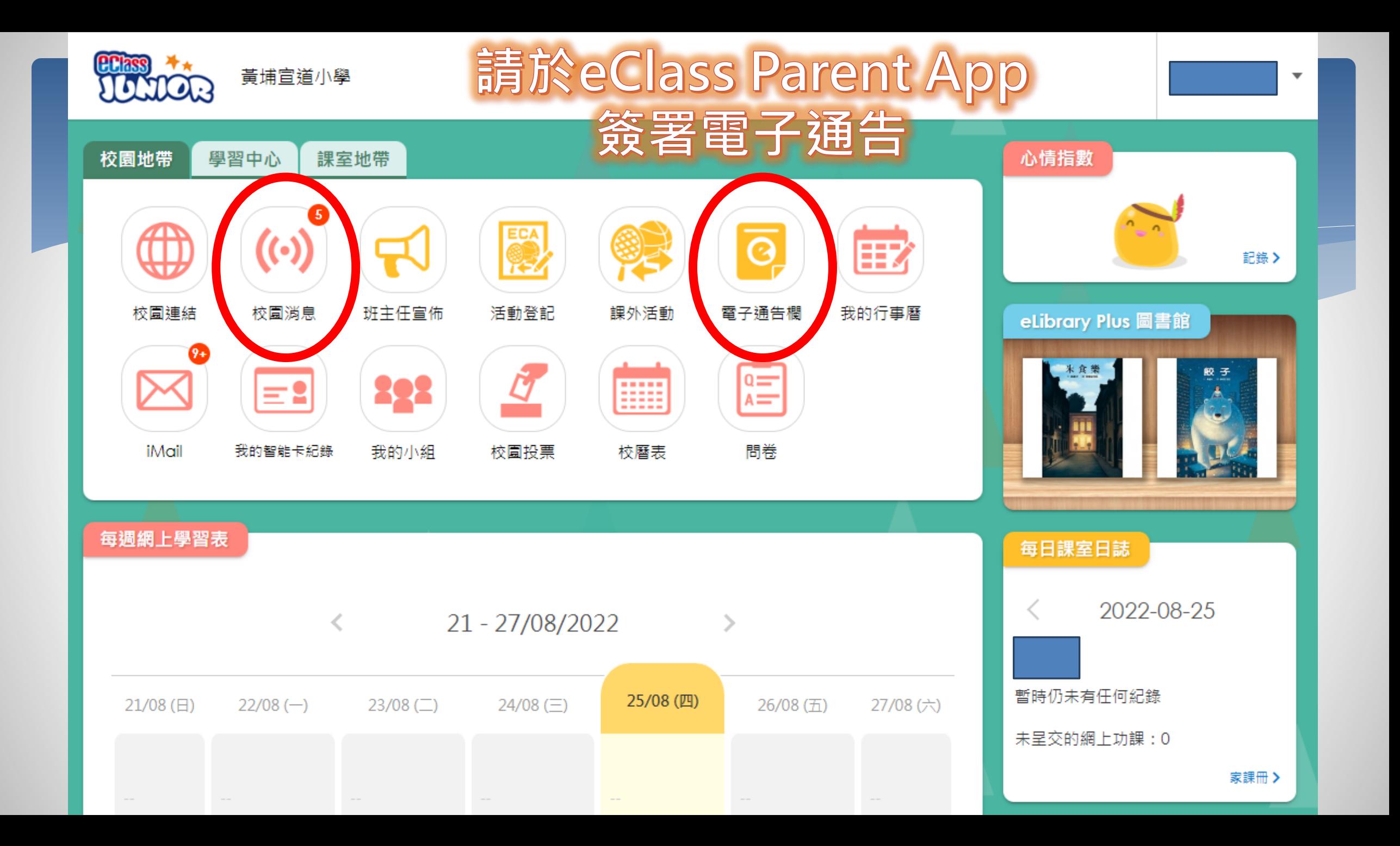

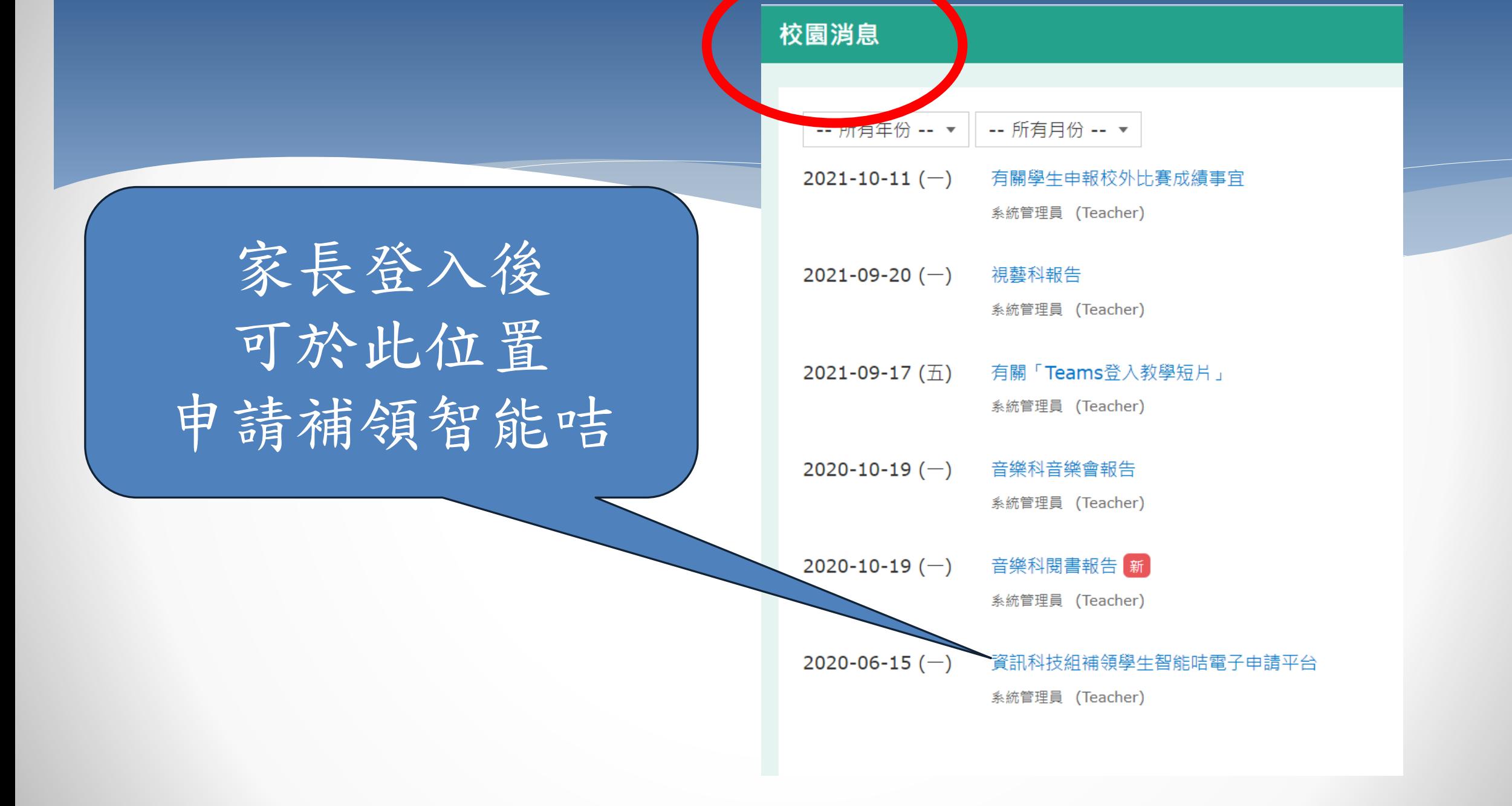

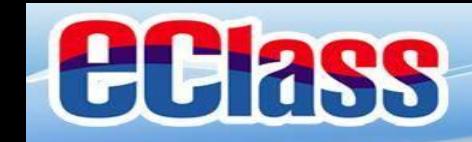

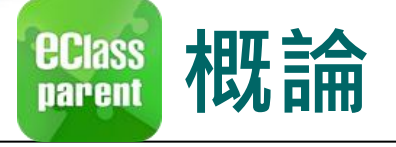

## **什麼是eClass Parent App**

**eClass Parent App 是一個手機應用程式,能夠讓學校很容易和迅速把相關資 料傳遞給家長。家長亦可以利用這程式簡單容易地了解子女和學校最新消息。**

- 為何使用eClass Parent App?
	- ✓ **方便** ✓ **簡單** ✓ **直接**
	- ✓ **即時**
	- ✓ **容易管理和使用**

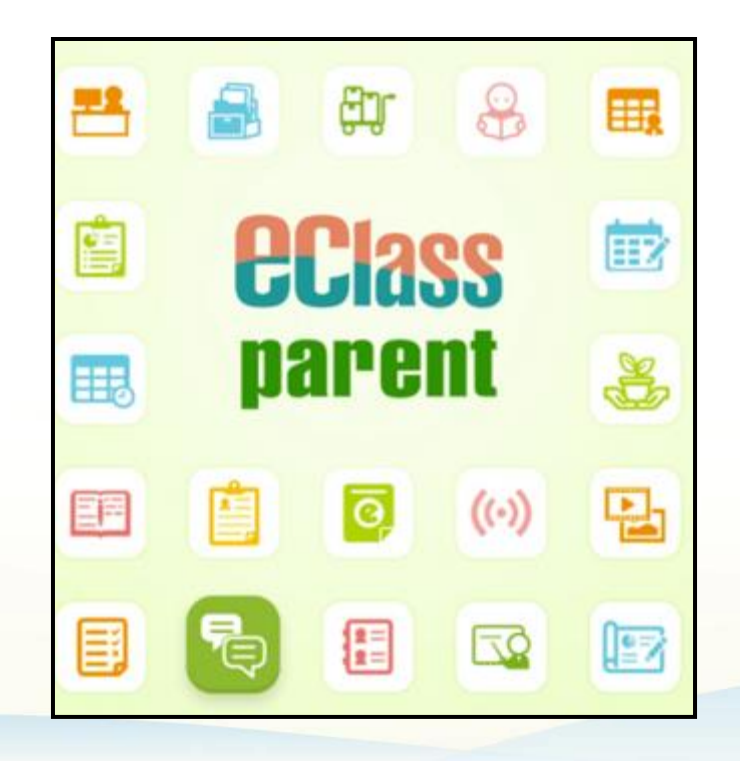

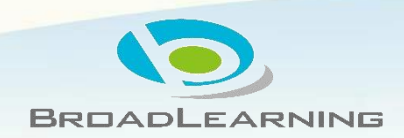

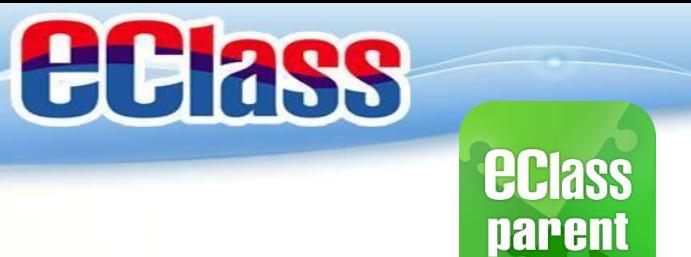

## **eClass Parent App 功能**

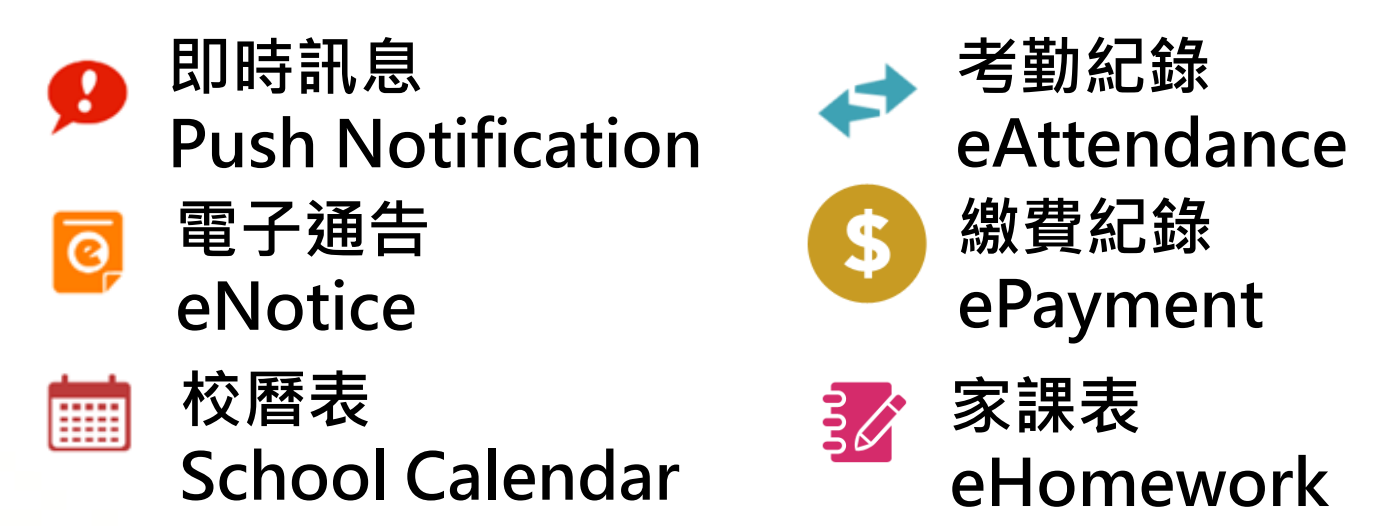

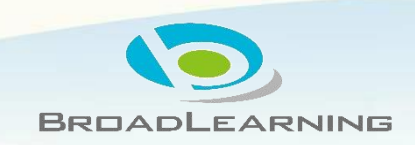

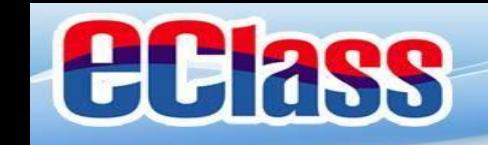

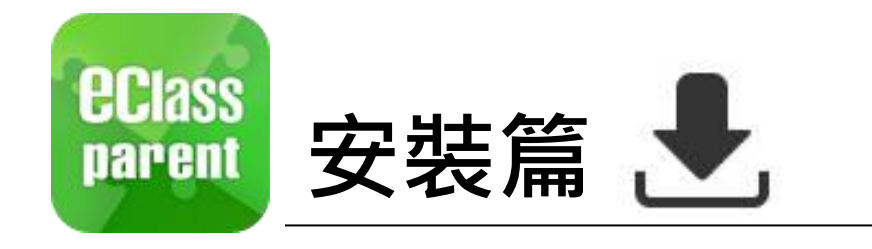

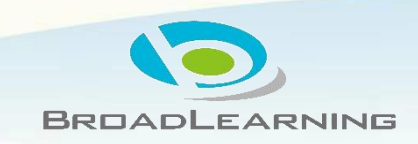

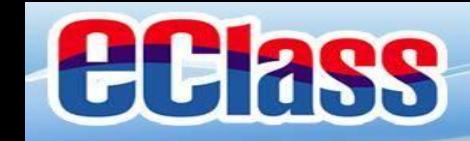

## **EClass 安装部份 (Android)**

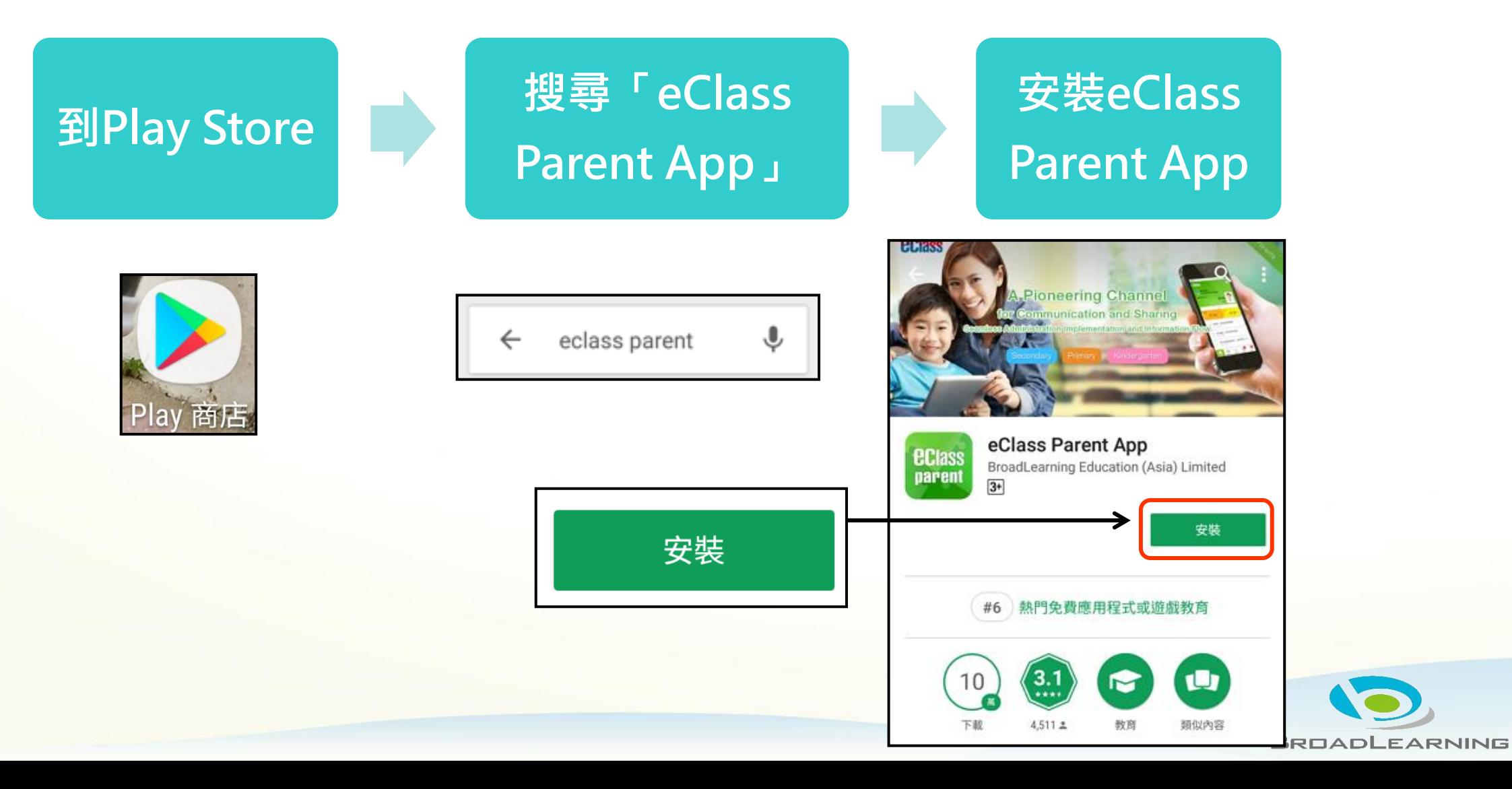

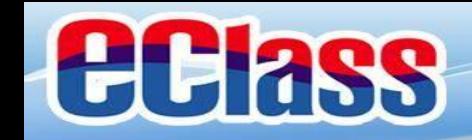

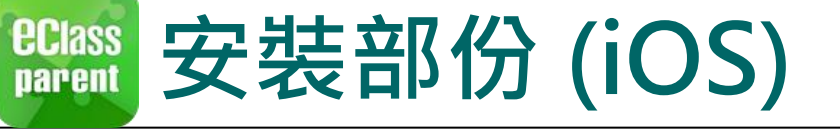

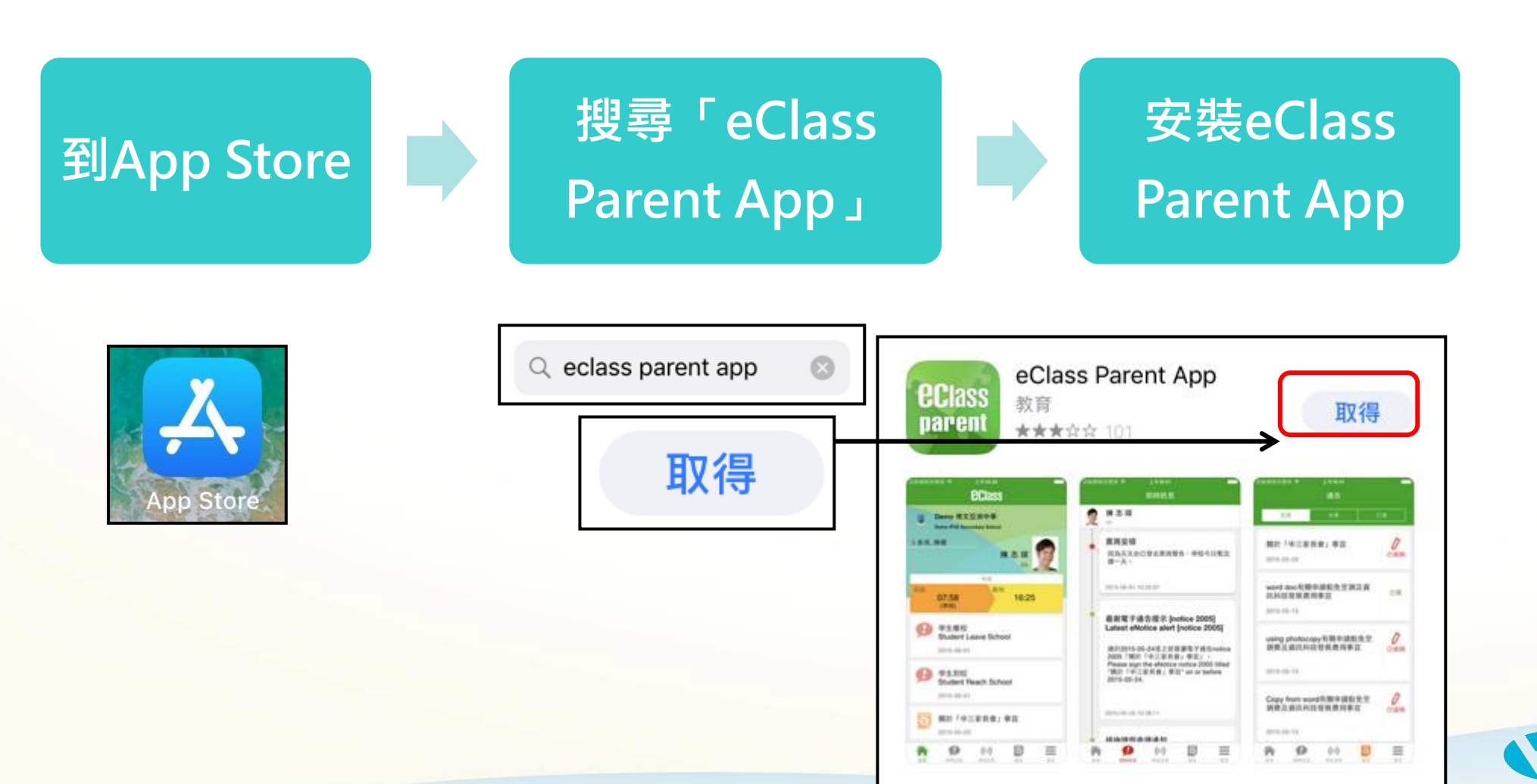

**BROADLEARNING** 

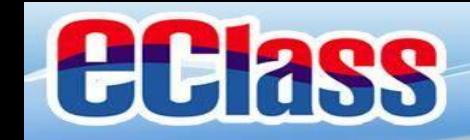

#### *<u>ECIass</u>*<br>parent **安裝部份 (HUAWEI)**

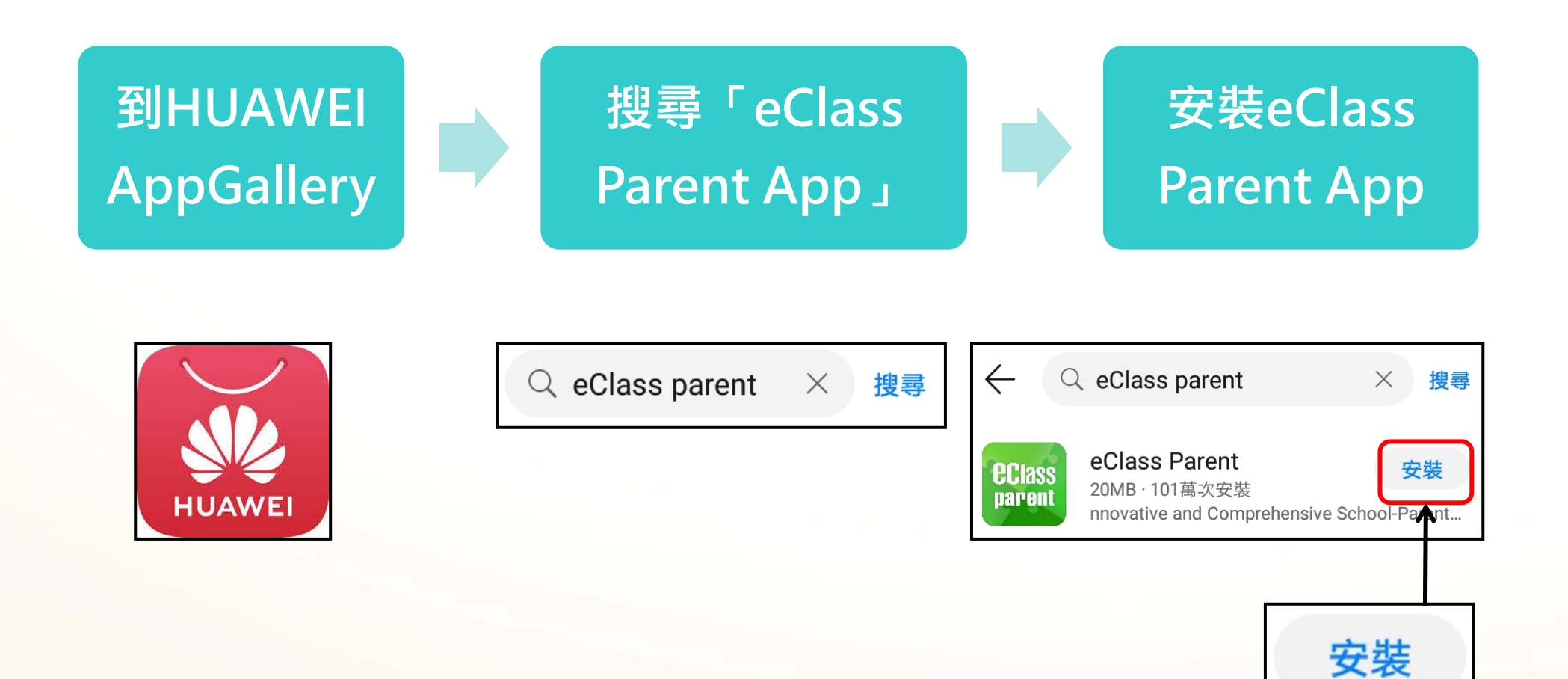

**BROADLEARNING** 

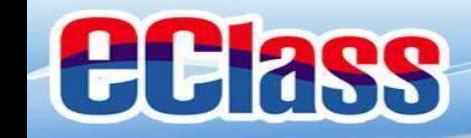

#### *<u>ECIass</u>*<br>parent **安裝部份 (Android / iOS / HUAWEI)**

#### **家長手機登入**

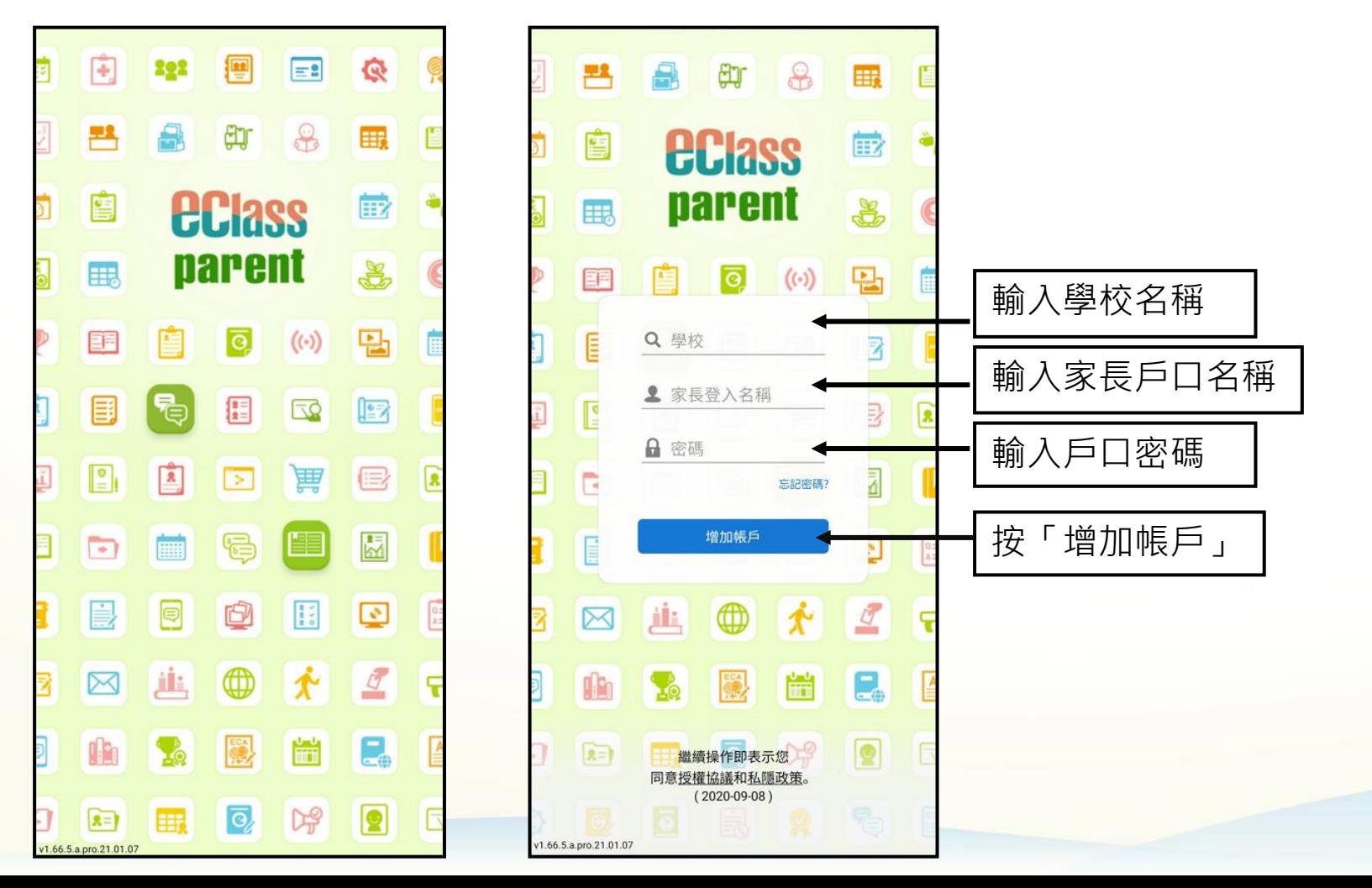

**BROADLEARNING** 

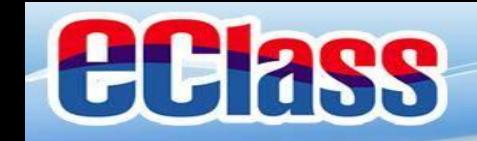

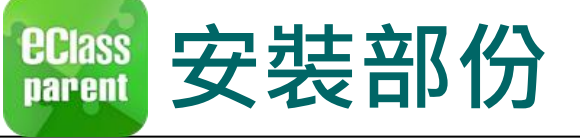

## **請定期更新Apps**

### **iOS的客戶 需要依據App Store中的相容性指引方可下載**

**\*若 Android 手機不能於 Google Play 安裝** 可到以下網址安裝APK

**<https://www.eclass.com.hk/apk/>**

**\*\*\* 不同牌子 / 平台 / 版本的流動裝置或會有不同的設定方法。 \*\*\***

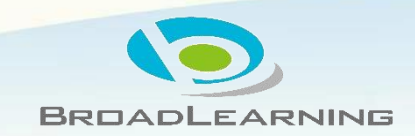

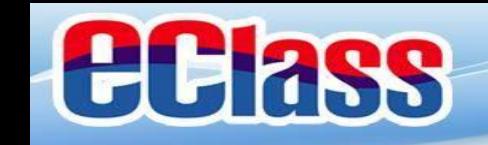

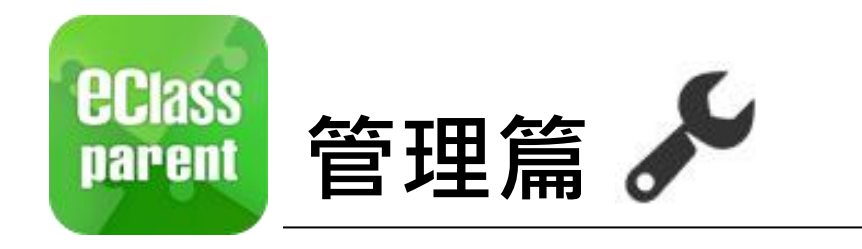

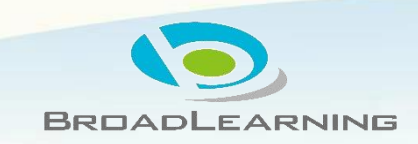

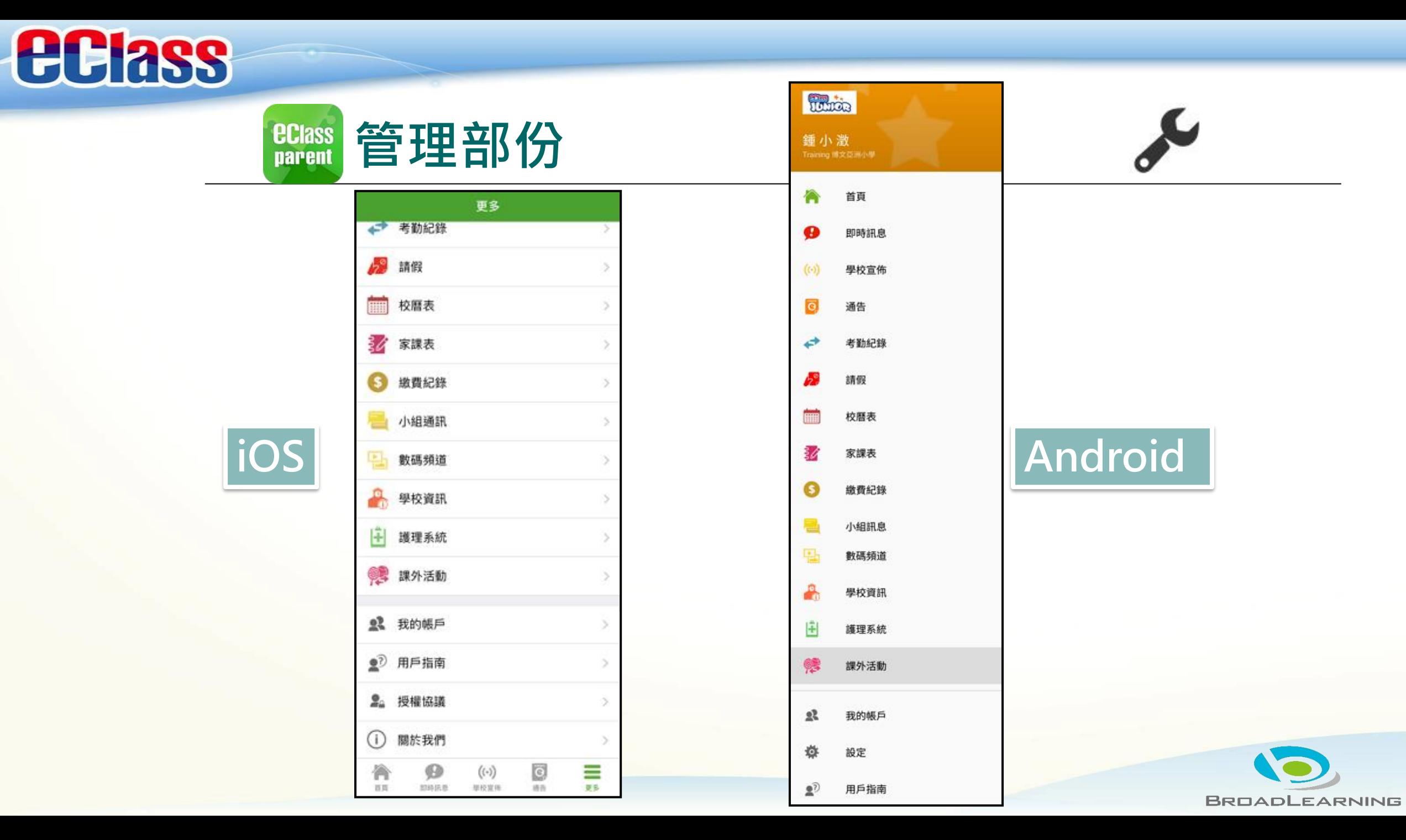

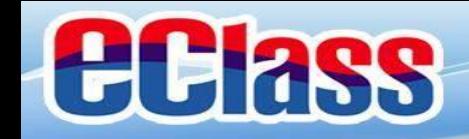

 $\overline{c}$ 

通告

請假

考勤紀錄

# **EClass** 即時訊息 (Push Message) 2

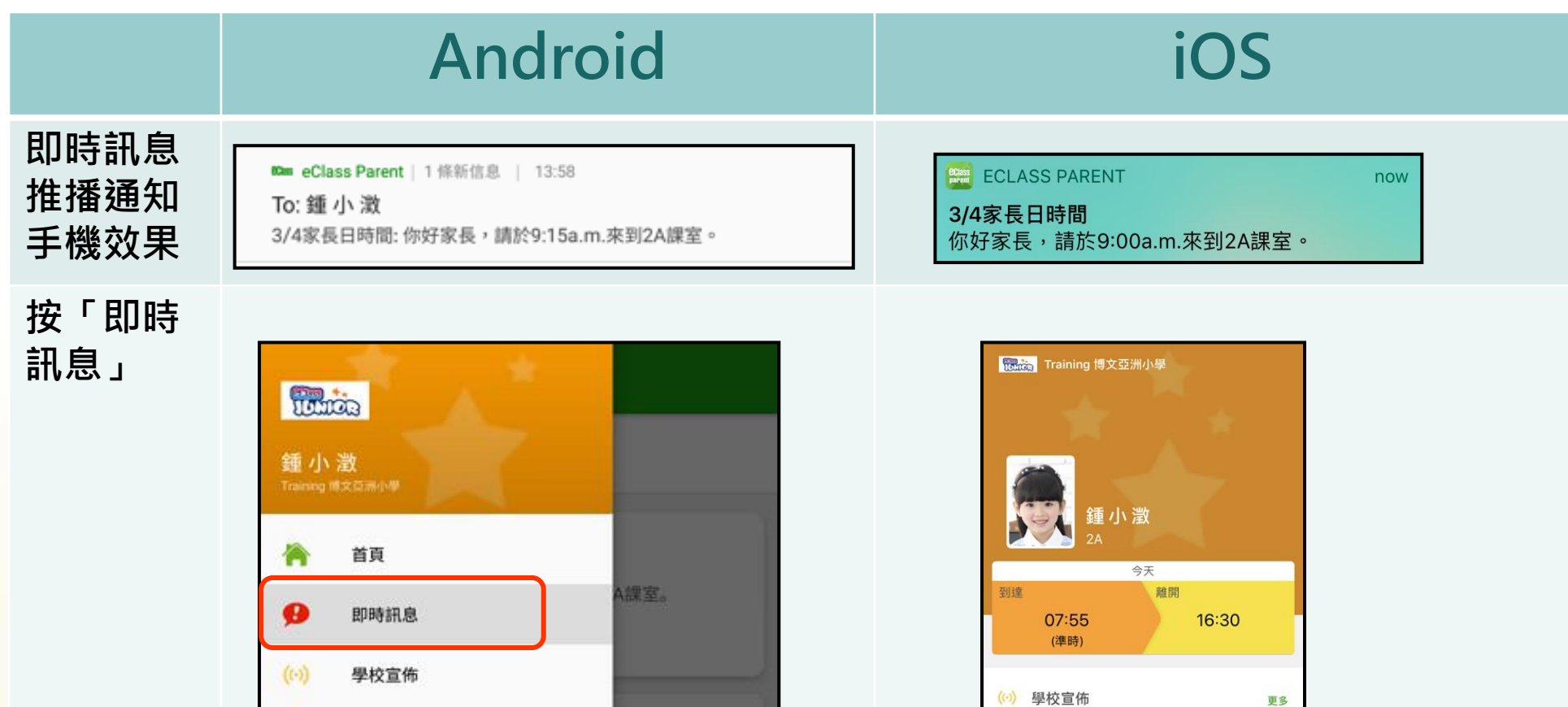

課室。

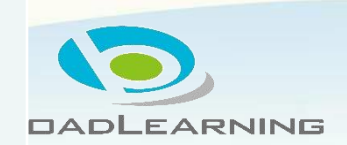

更多

 $\equiv$ 

 $\overline{\bigcirc}$ 

 $\left(\left(\cdot\right)\right)$ 

明天拍攝班級相片 2018-09-10

2A 記得帶通告

 $\boldsymbol{\varphi}$ 

 $0008833$ 

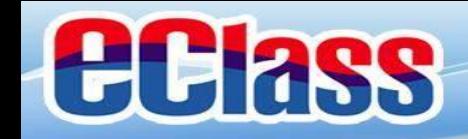

#### **EClass** 即時訊息 (Push Message) 2 L

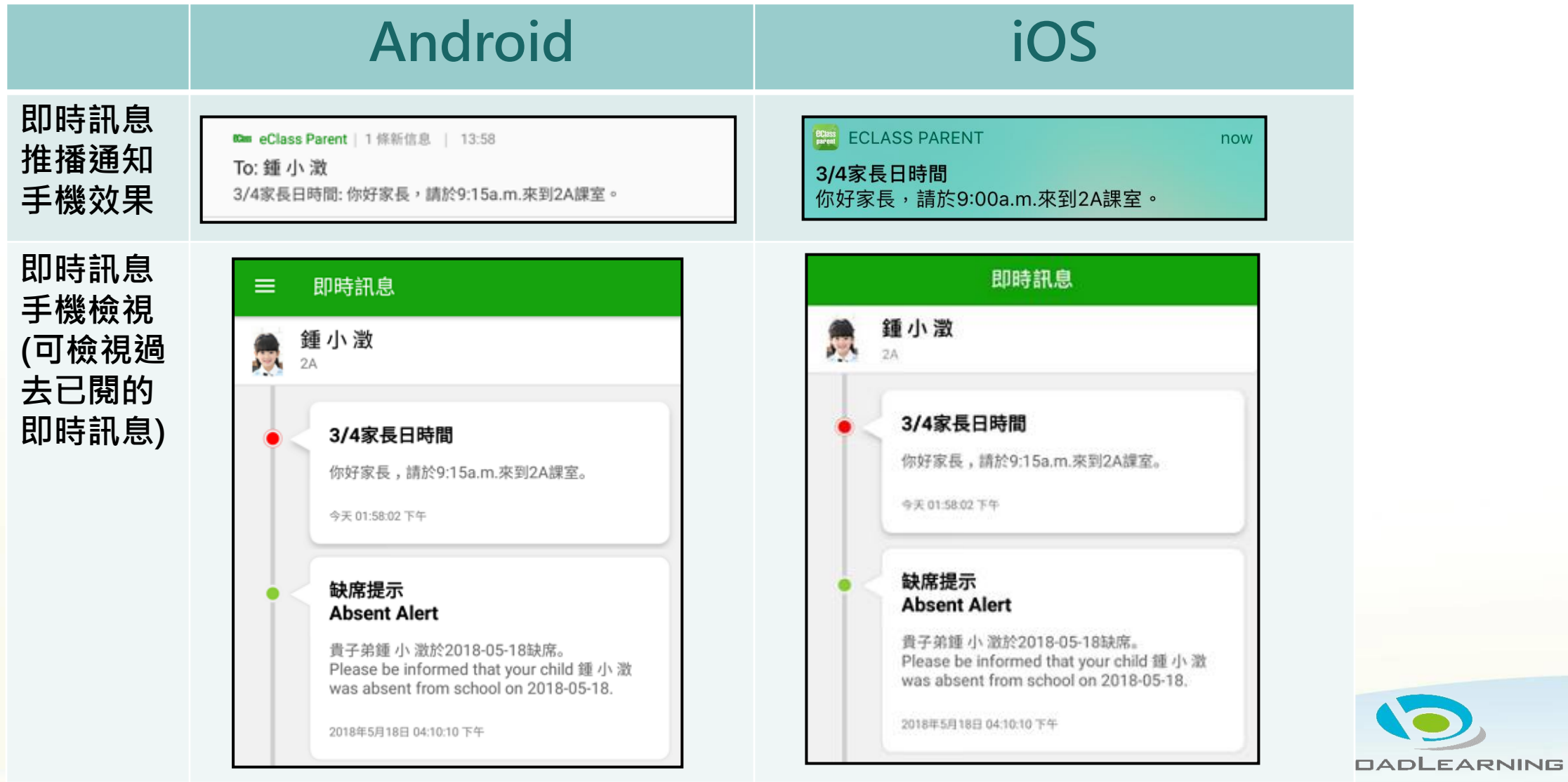

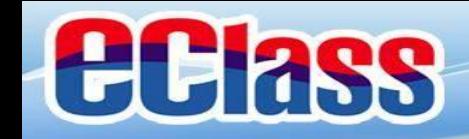

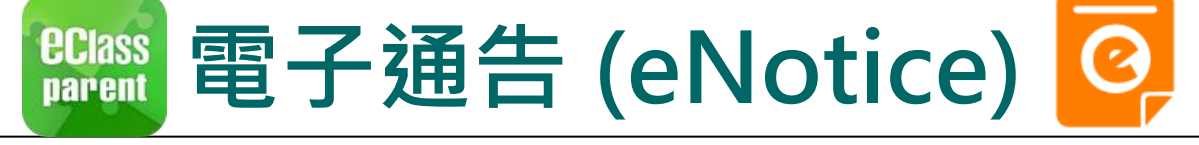

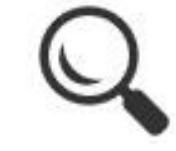

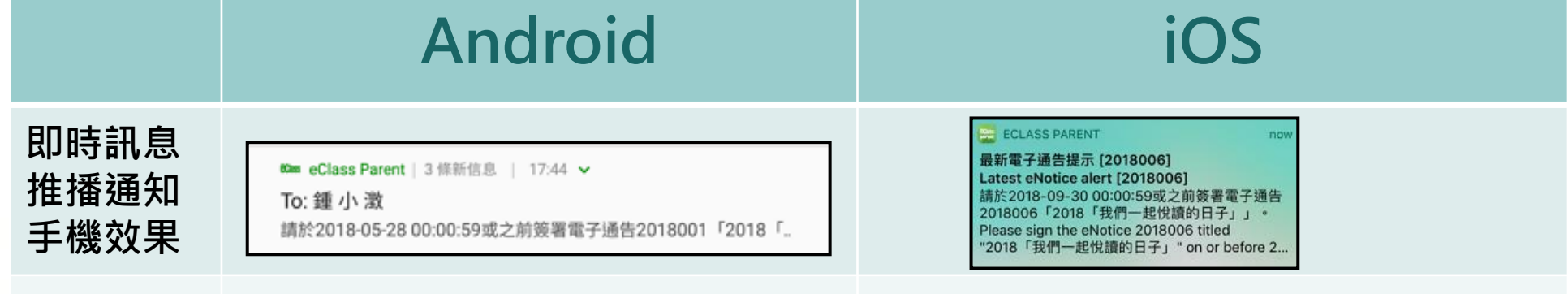

**即時訊息 手機檢視 (可檢視過 去已閱的 即時訊息)**

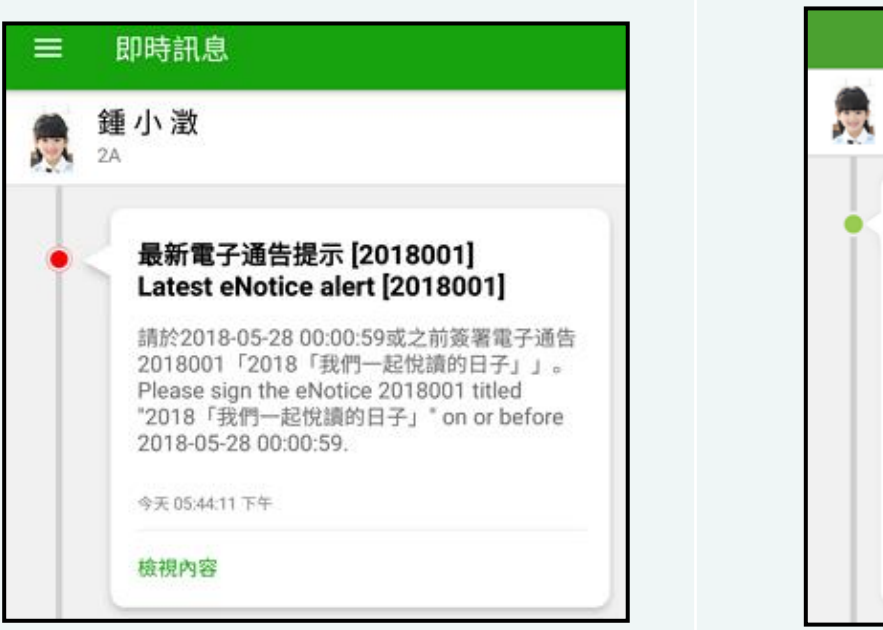

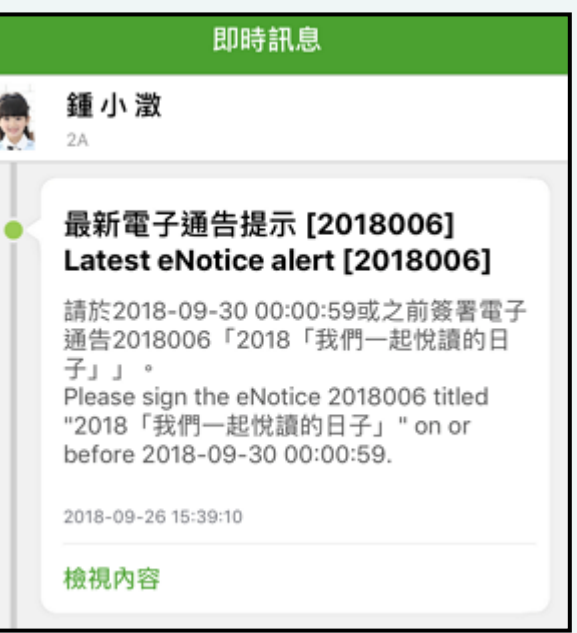

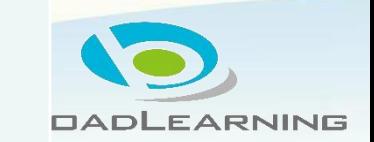

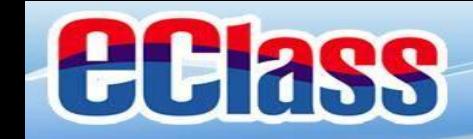

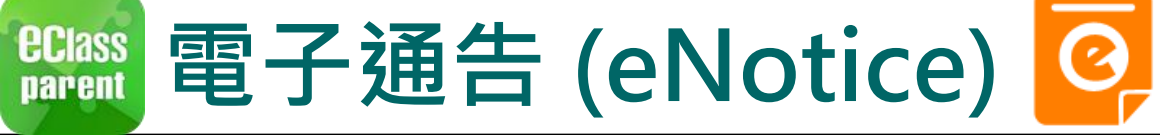

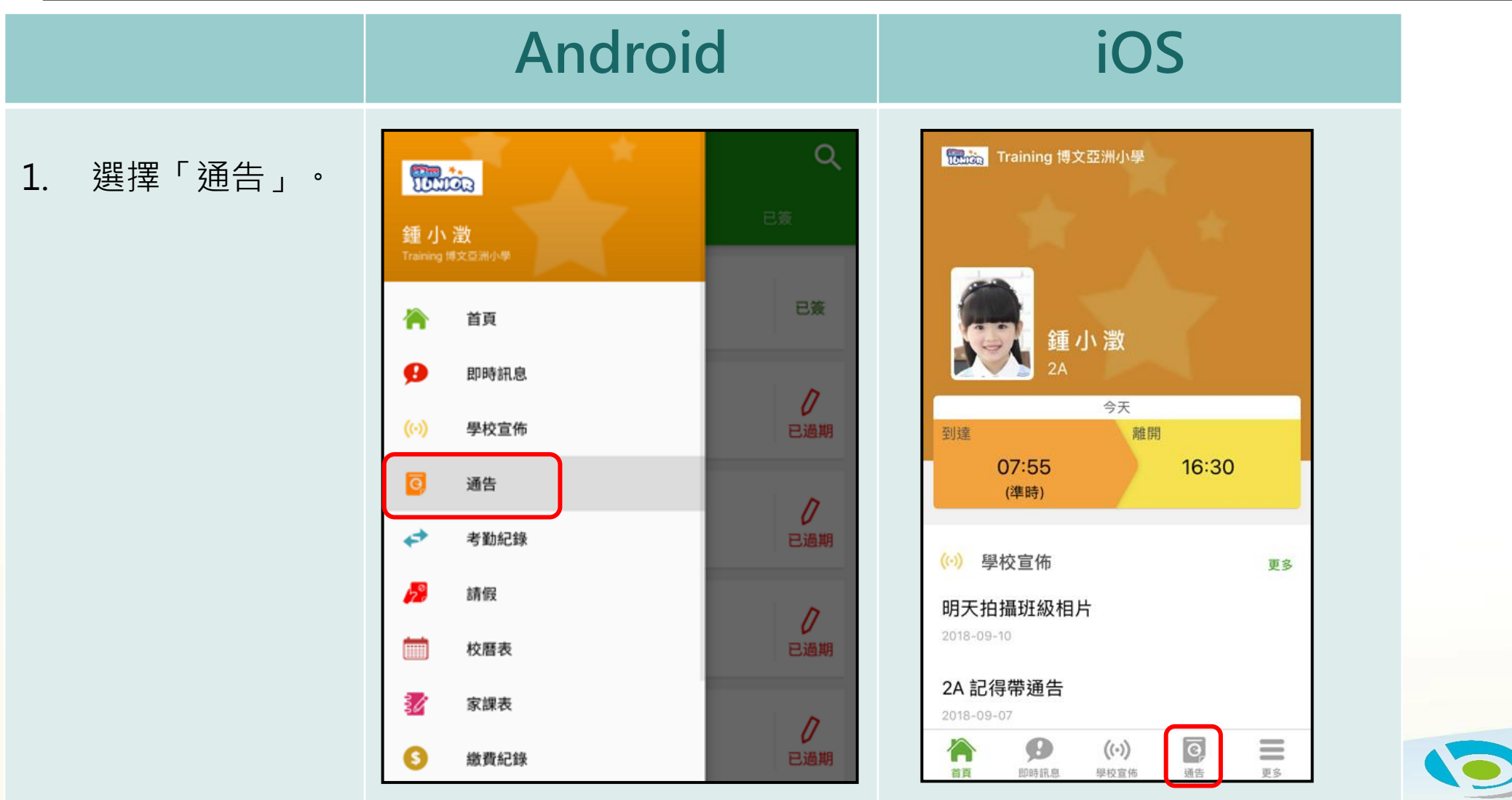

**DADLEARNING** 

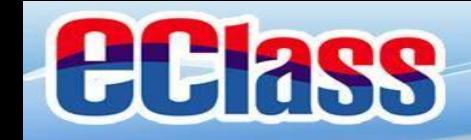

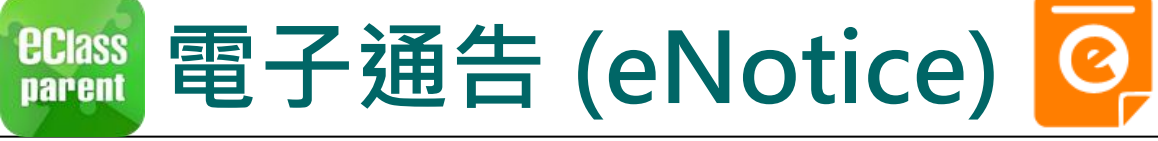

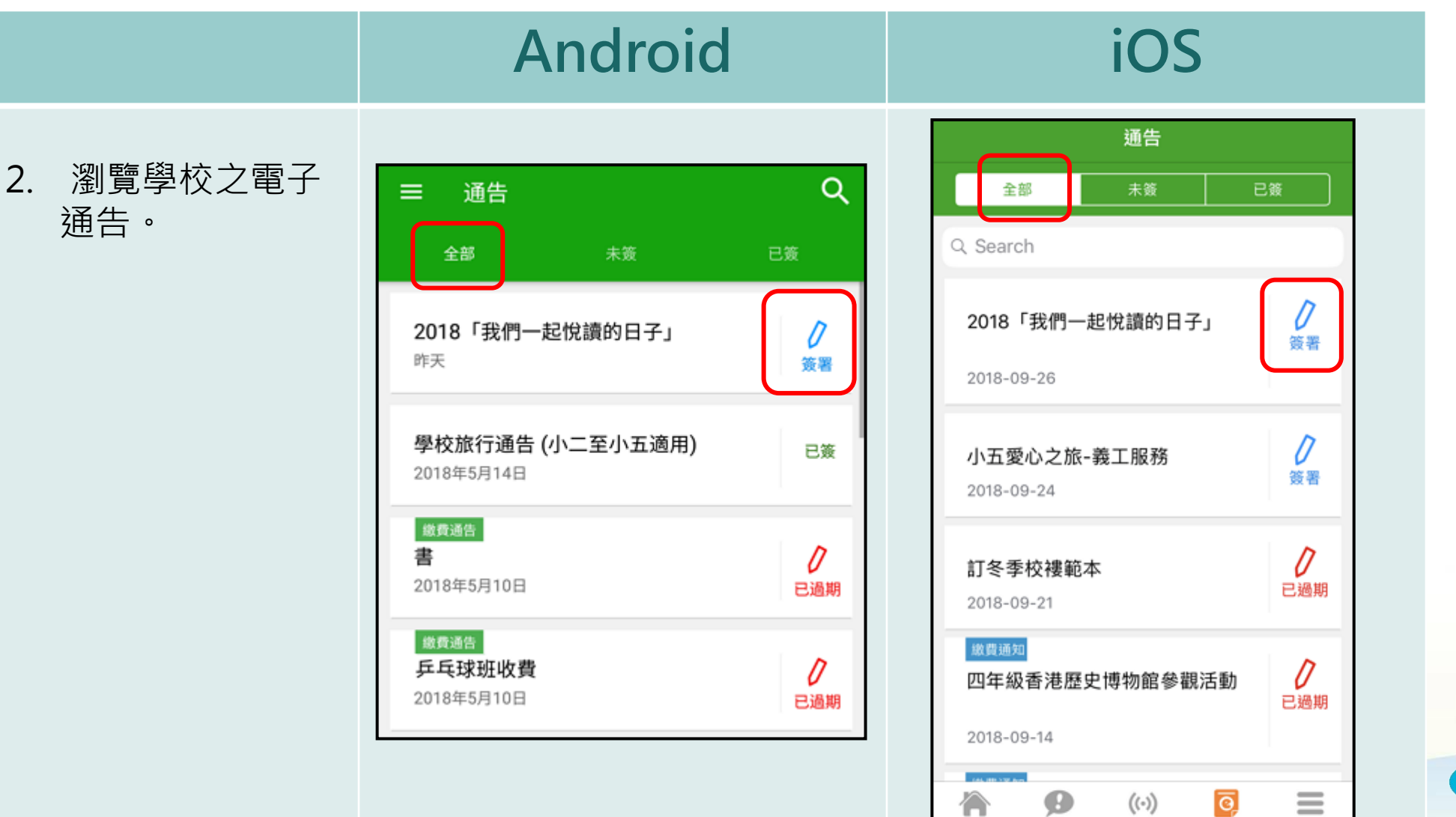

首百

即時結則

學校宣佈

通告

更多

**DADLEARNING** 

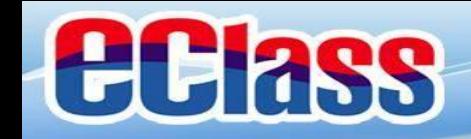

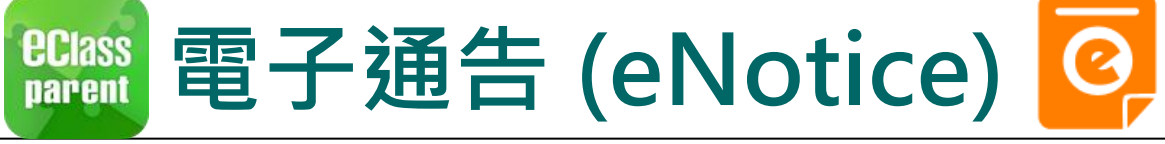

### **Android iOS**

3. 點選個別的電子 通告,瀏覽詳情 通告內容。

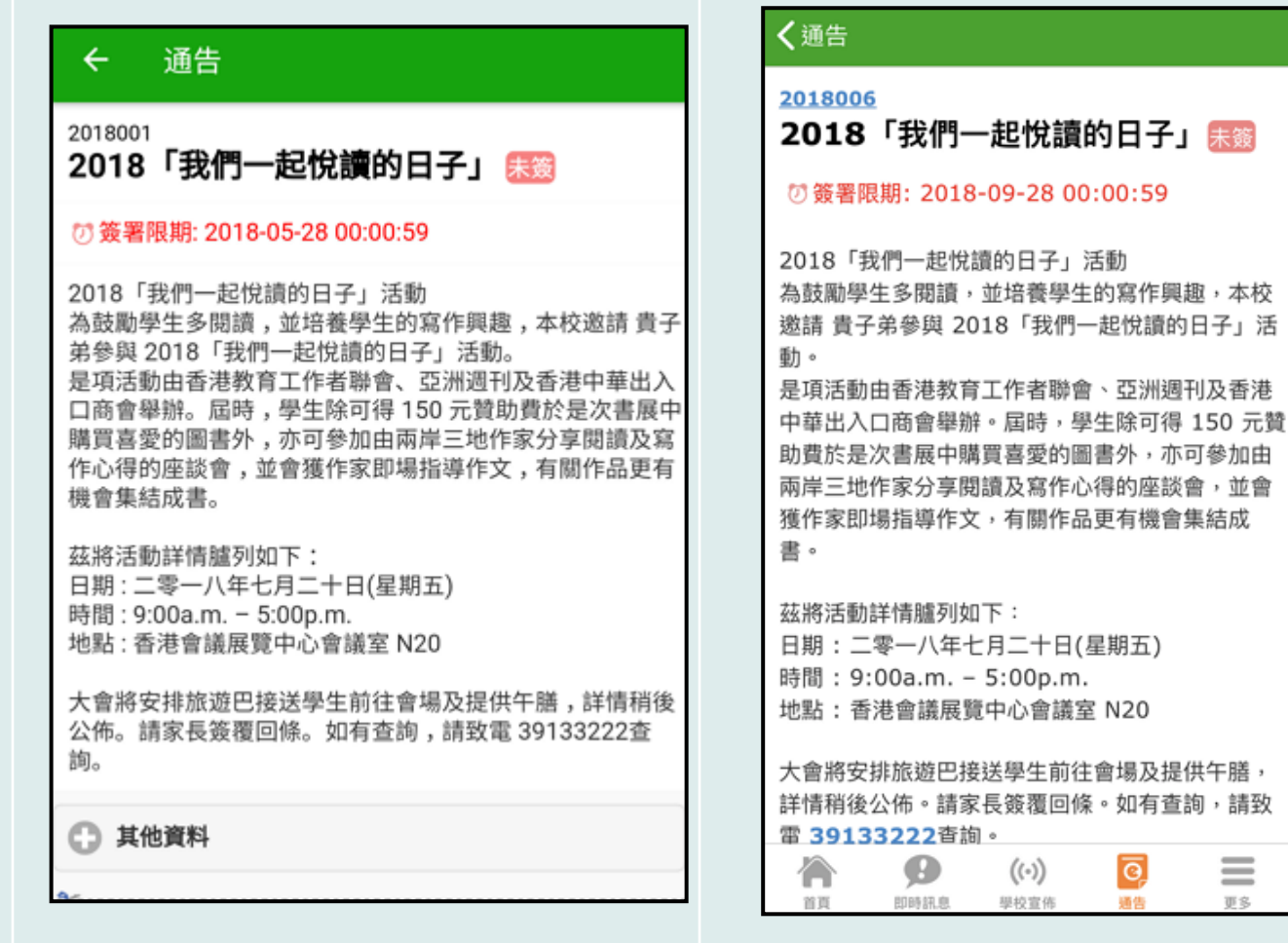

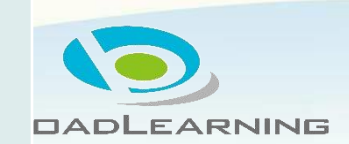

 $\equiv$ 更多

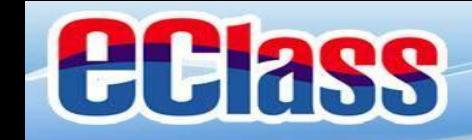

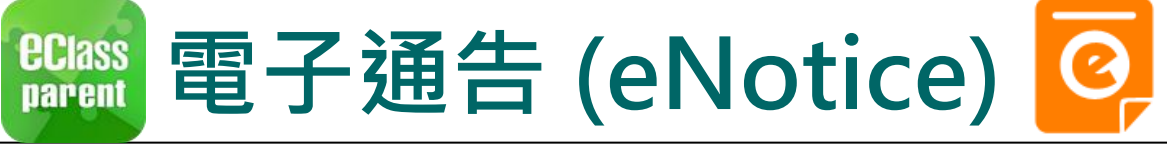

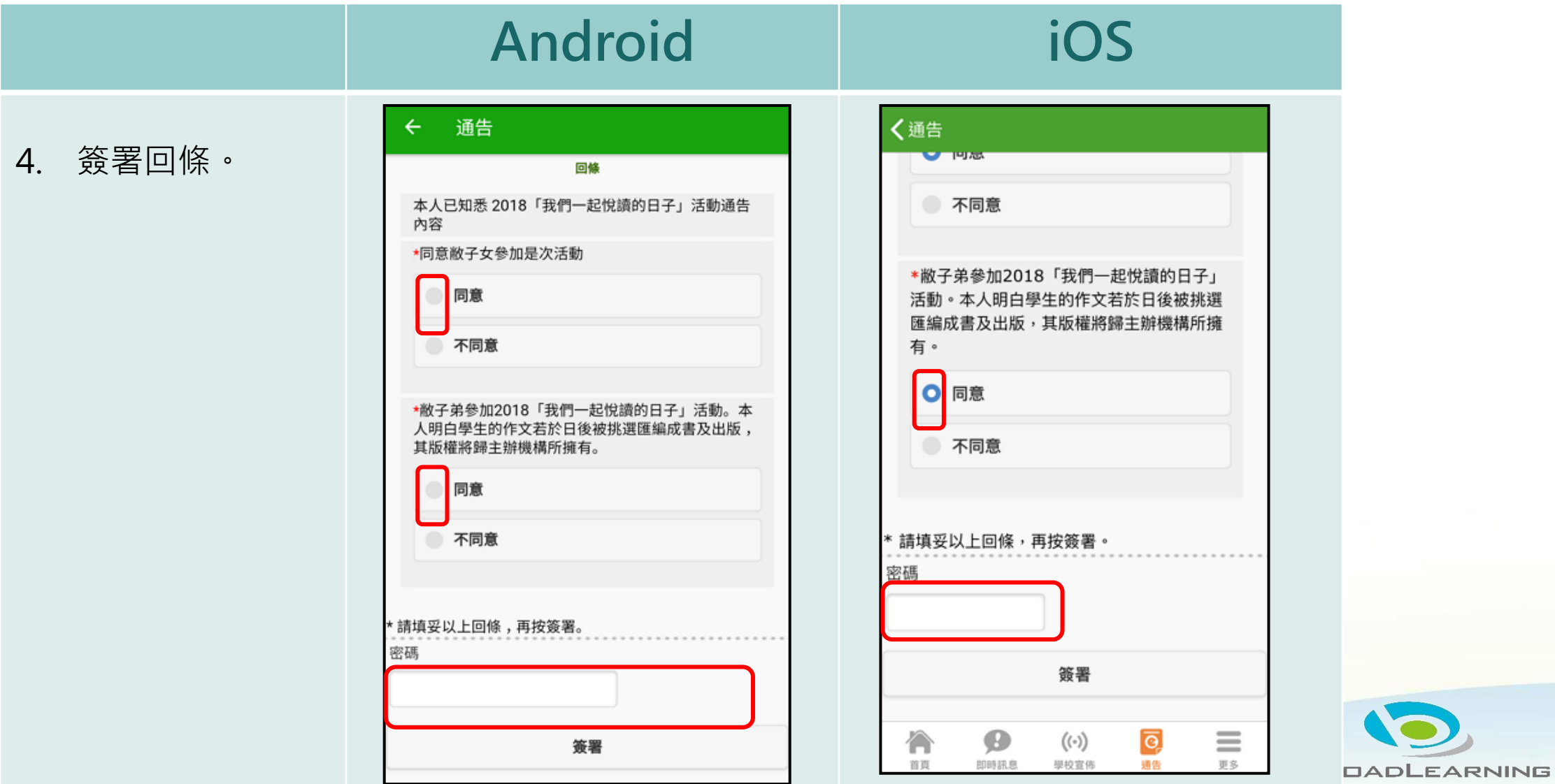

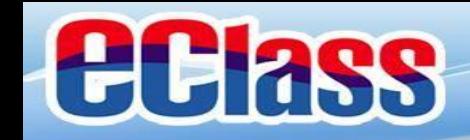

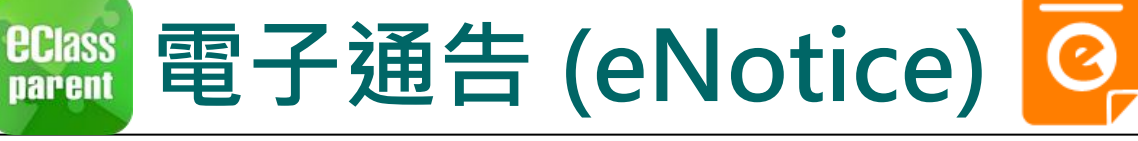

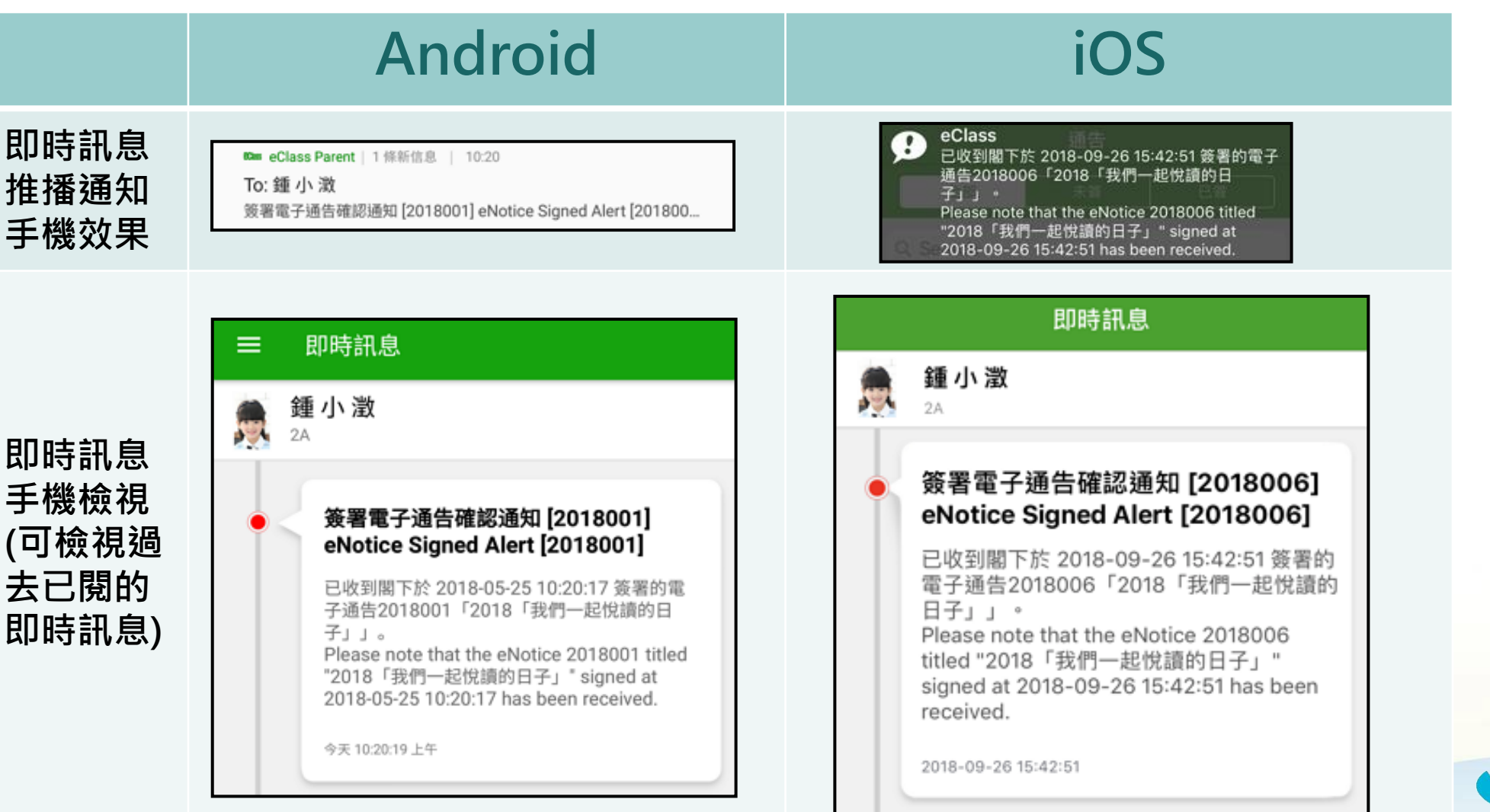

**DADLEARNING** 

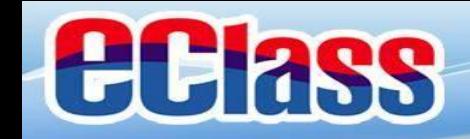

電子通告 (eNotice) <mark>©</mark> *<u>ECIass</u>*<br>parent

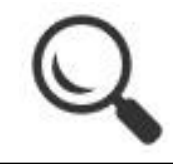

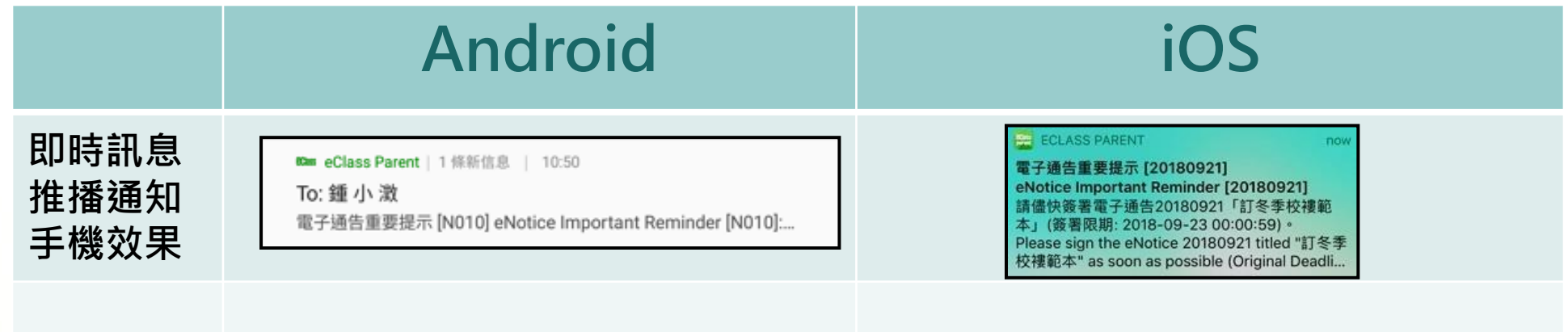

**即時訊息 手機檢視 (可檢視過 去已閱的 即時訊息)**

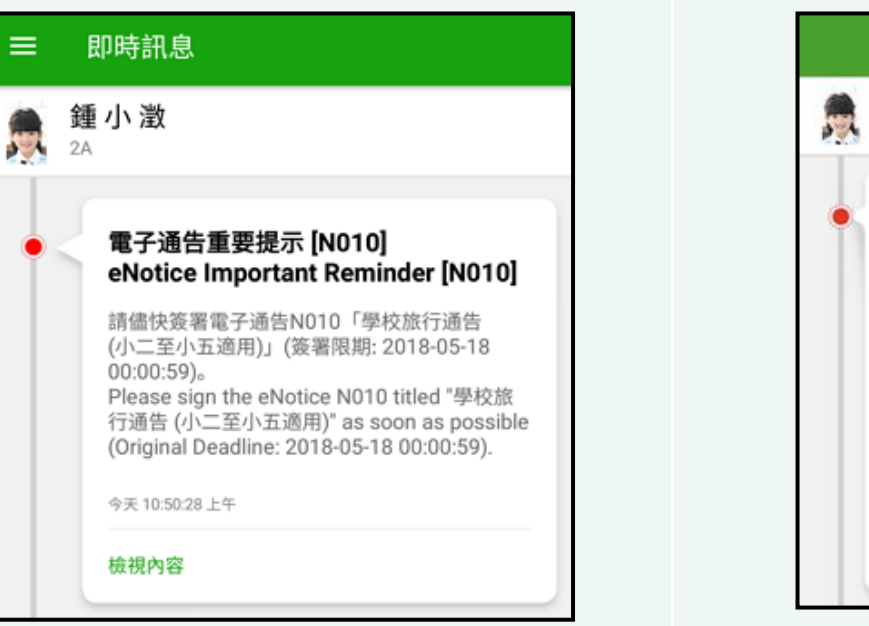

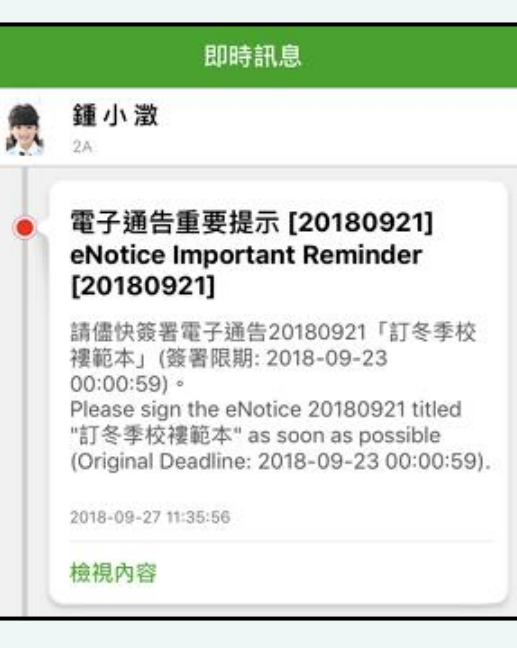

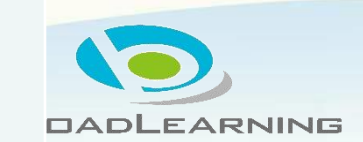

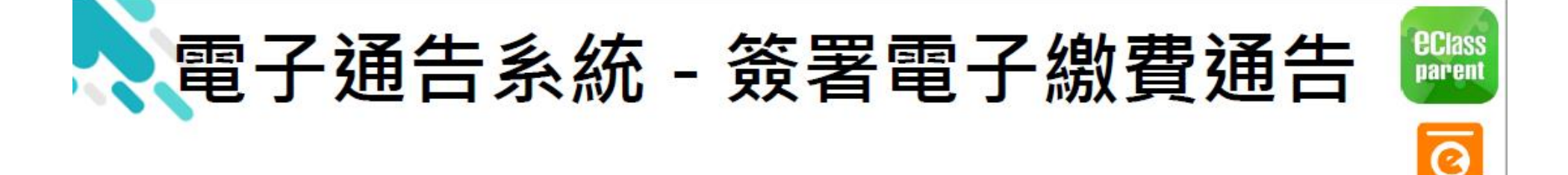

#### **Android**  $\alpha$  $\equiv$ 通告 全部 未签 已签

2. 瀏覽學校之繳 費通告。 按[簽署]檢視 通告内容。

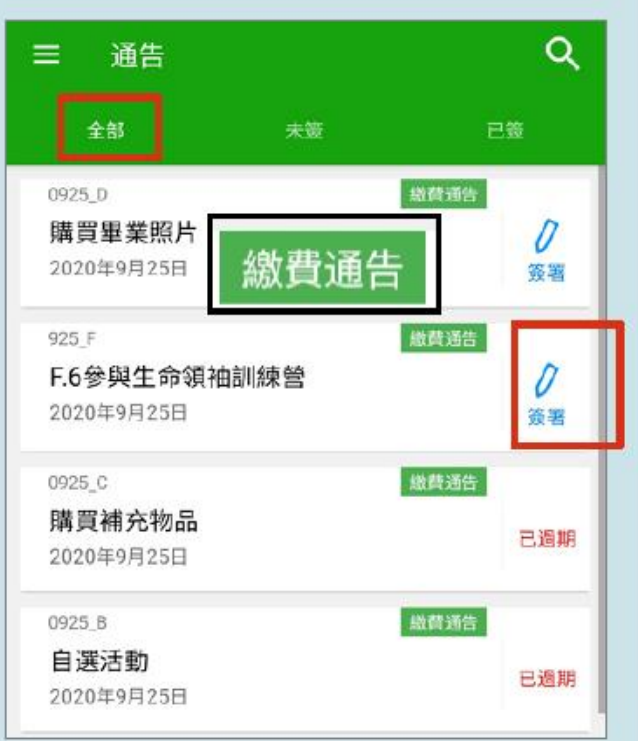

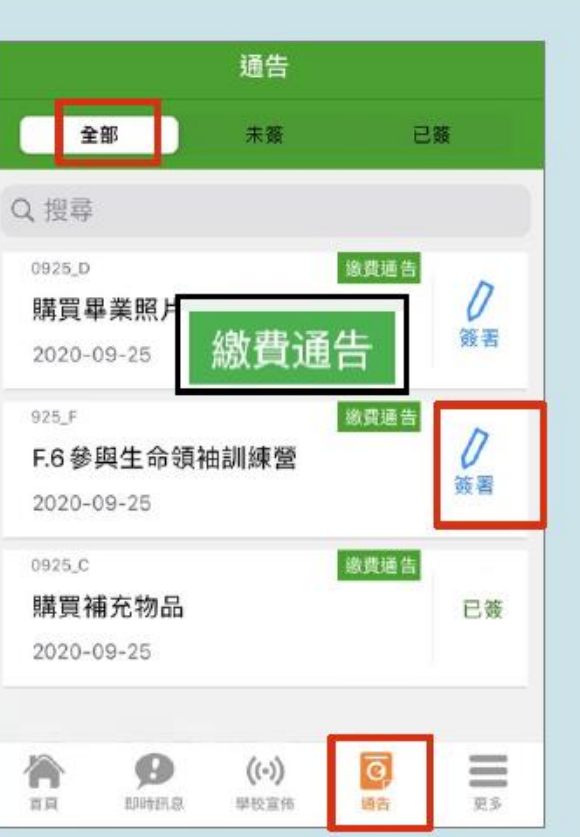

iOS

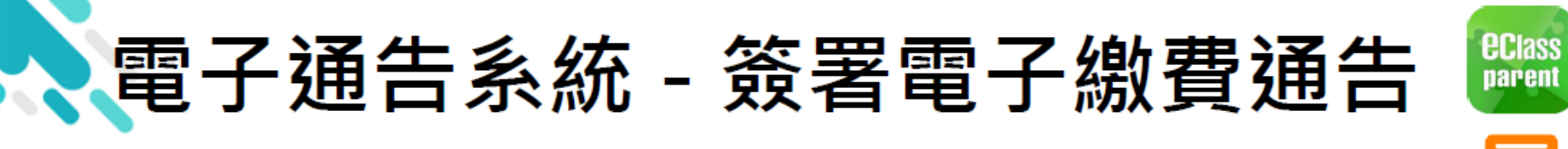

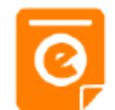

## **Android**

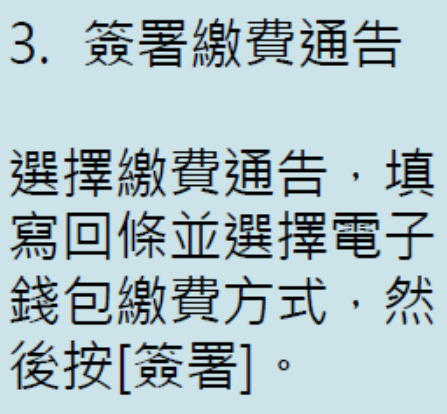

\* 會顯示學校已採用的電 子錢包。

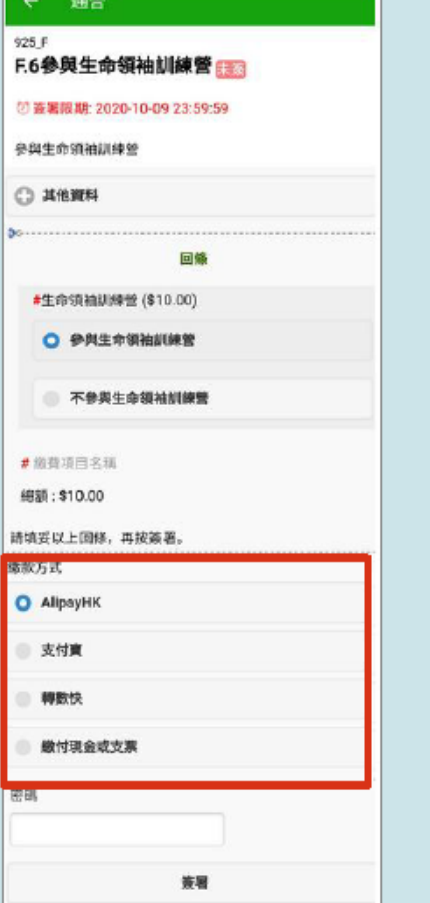

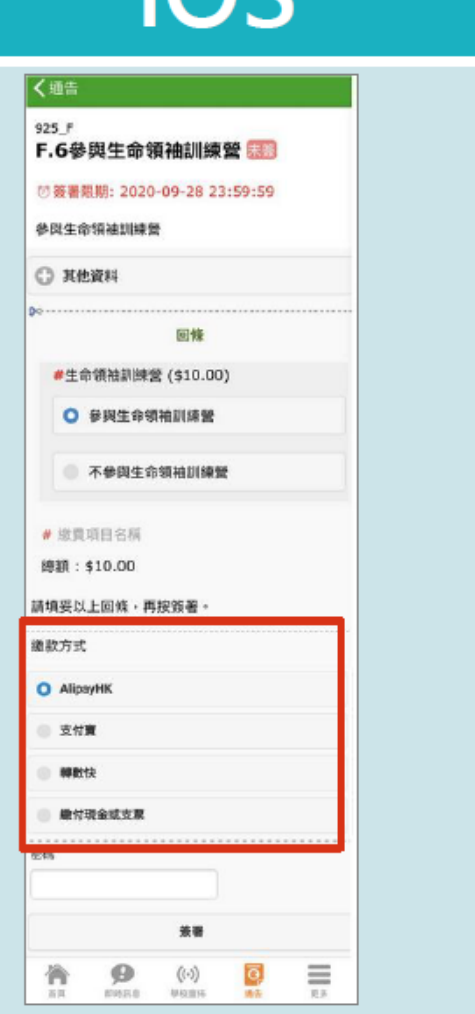

**POi** 

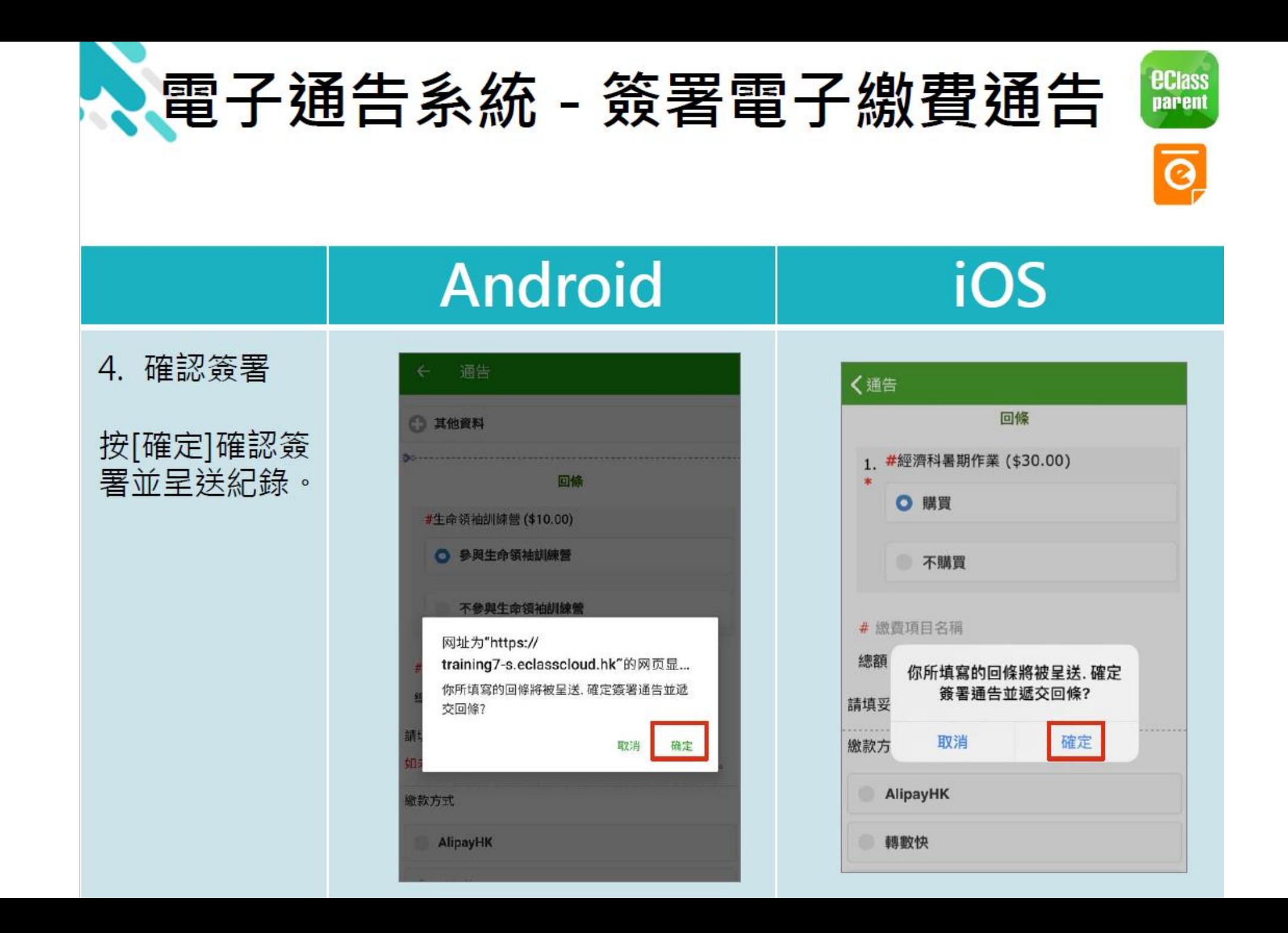

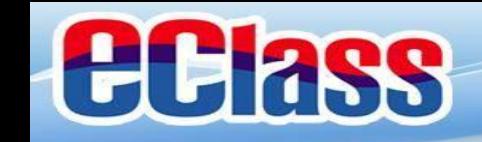

# 有關各種電子錢包的繳費方法 請掃瞄附載於昨日派發之使用須 知內的QRCode,或瀏覽稍後派 發之電子通告內所詳述之說明

#### 墨生姓名: eClass Parent App 家長戶口編號(用作登入電子通告戶口): eClass Parent App 家長戶口密碼 (故用接家長可自行更改密碼,惟請務必紧記或記錄已自行更改的密碼。)

#### 黄埔宣道小學 eClass Parent App 家長戶口、接收資訊及繳費安排須知

本校由 2007年度起使用 eClass 內聯網系統至今運作暢順,各樣功能發展成 熟。本校亦自 2014年起,透過 eClass Parent App 以電子形式發放學校通告、即 時訊息、學生考勤及學校宣佈等資訊給家長,家長可利用智能手機下載 eClass Parent Ann 答覆诵告和推收管訊。

另外,本校亦以電子繳費通告方式收取學生參與活動、校隊和樂團及訂購物 品的費用等,家長可透過 eClass Parent App 作電子繳費,省時方便。

家長可以透過下方的 QRCode, 下載 eClass Parent App,並於8月29日開始。 登入使用,閱覽及簽署通告;而學生智能卡則將於10月派發。

學生每天上學時均需帶備學生智能卡,並在回校後立即到設於兩天操場的拍 卡機作「拍卡」考勤。

學生智能卡費用為35元(包括智能卡一張、願郷乃卡查名 為);若這大智能 一棚領習能卡費用為23元。

有關製作費用的收取方法:一年級新生的智能卡費用已計算於稍後收取的書 薄雜費中;而插班生則請於稍後發出的繳費通告支付有關費用。

家長可以透過下方的 QRCode 下載有關 eClass Parent App 的使用說明,請家 長細心查閱。如家長對使用 eClass Parent App 智能手機應用程式簽署電子通告 右任何疑問,對询致電 2336 7742 與鄭圖器主任世

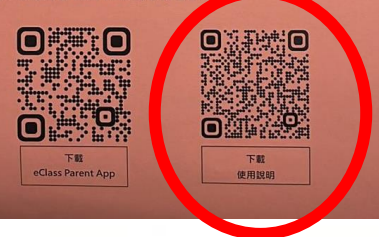

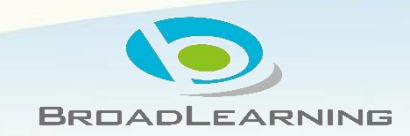

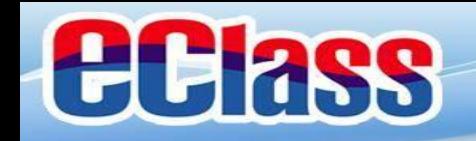

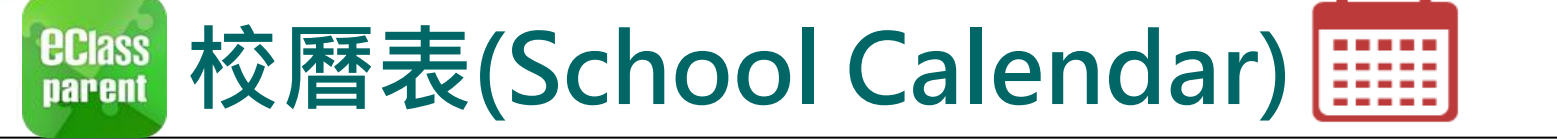

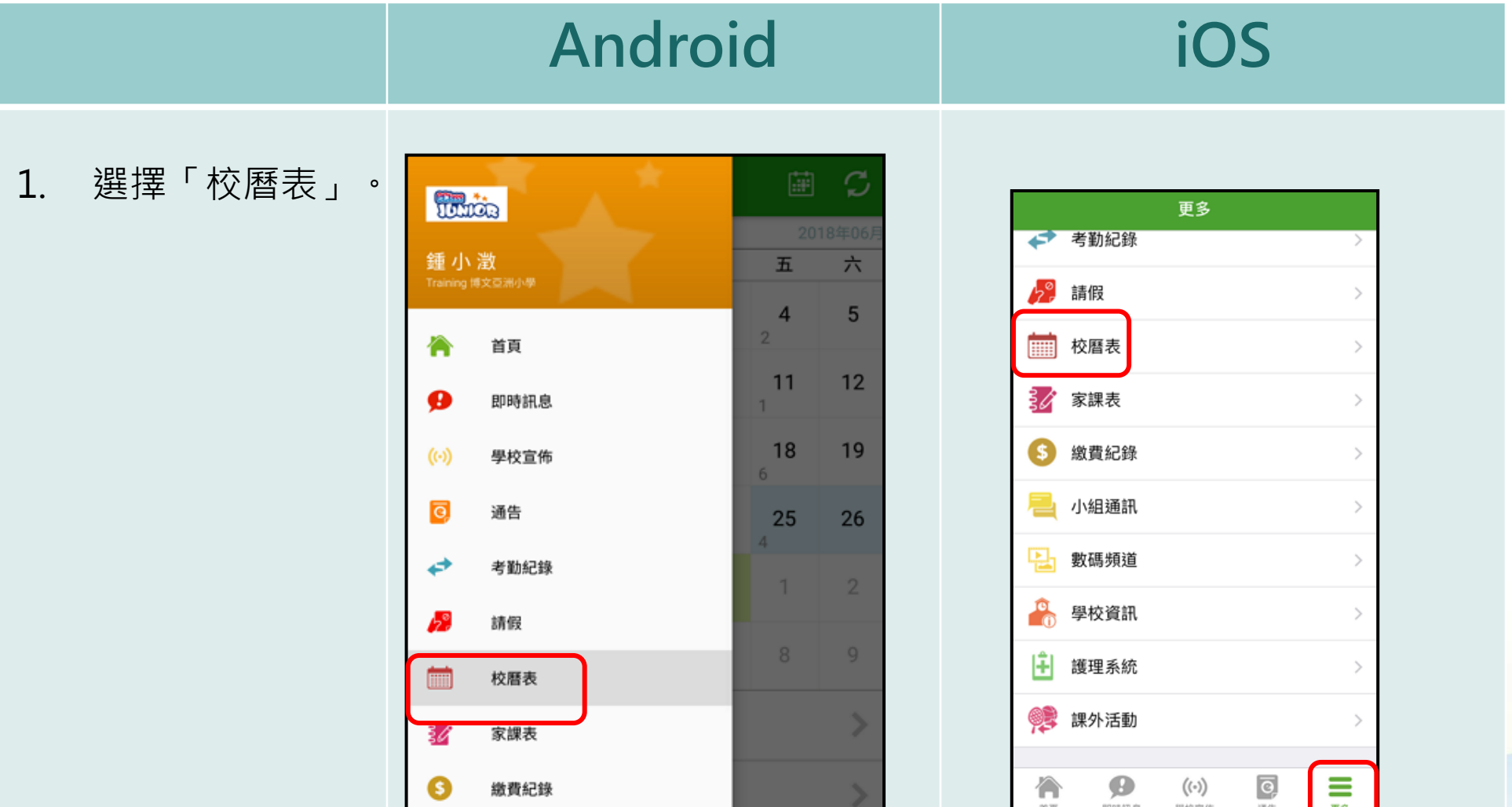

**DADLEARNING** 

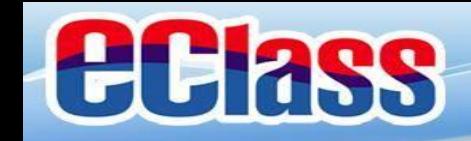

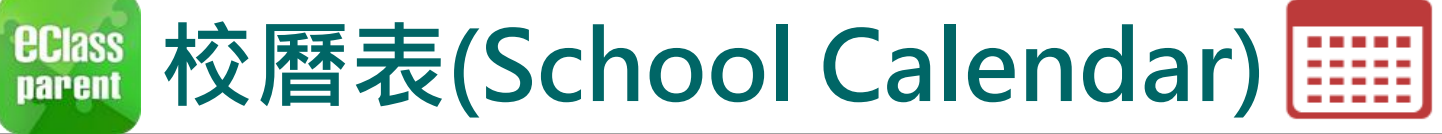

### **Android iOS**

2. 可檢視每月事項/ 假期。

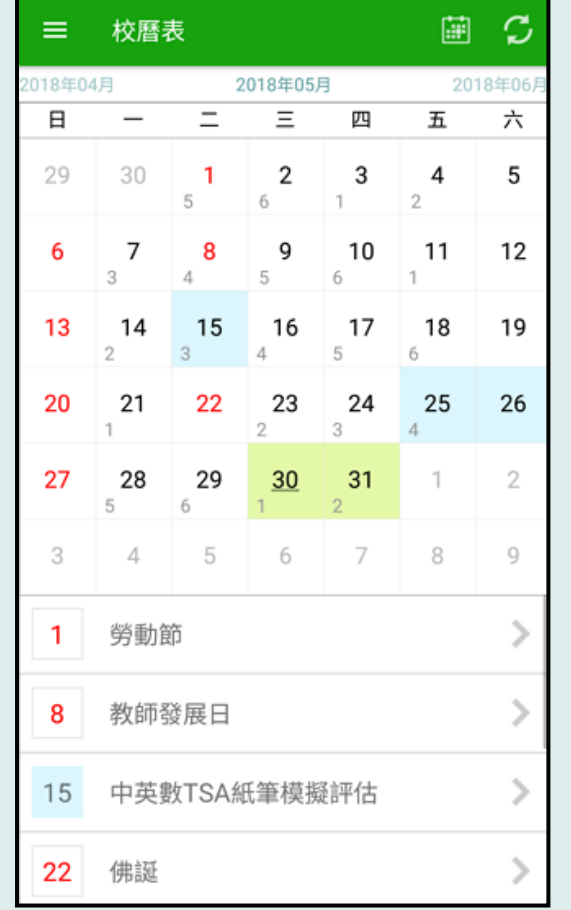

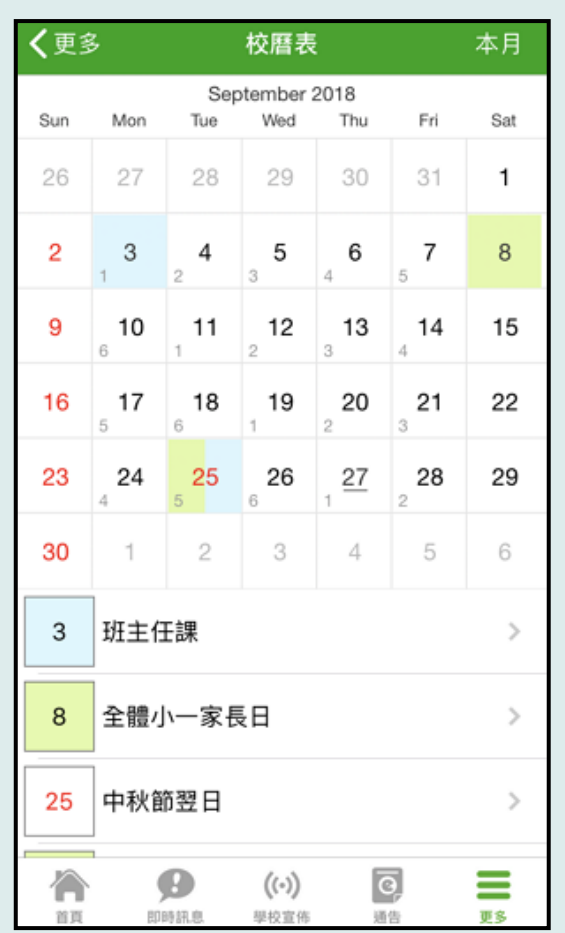

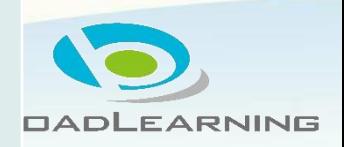

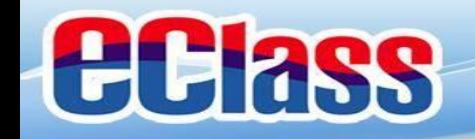

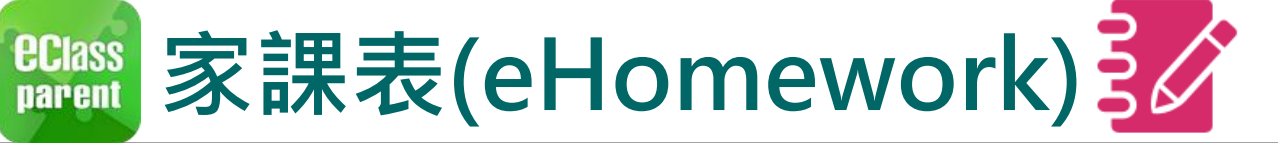

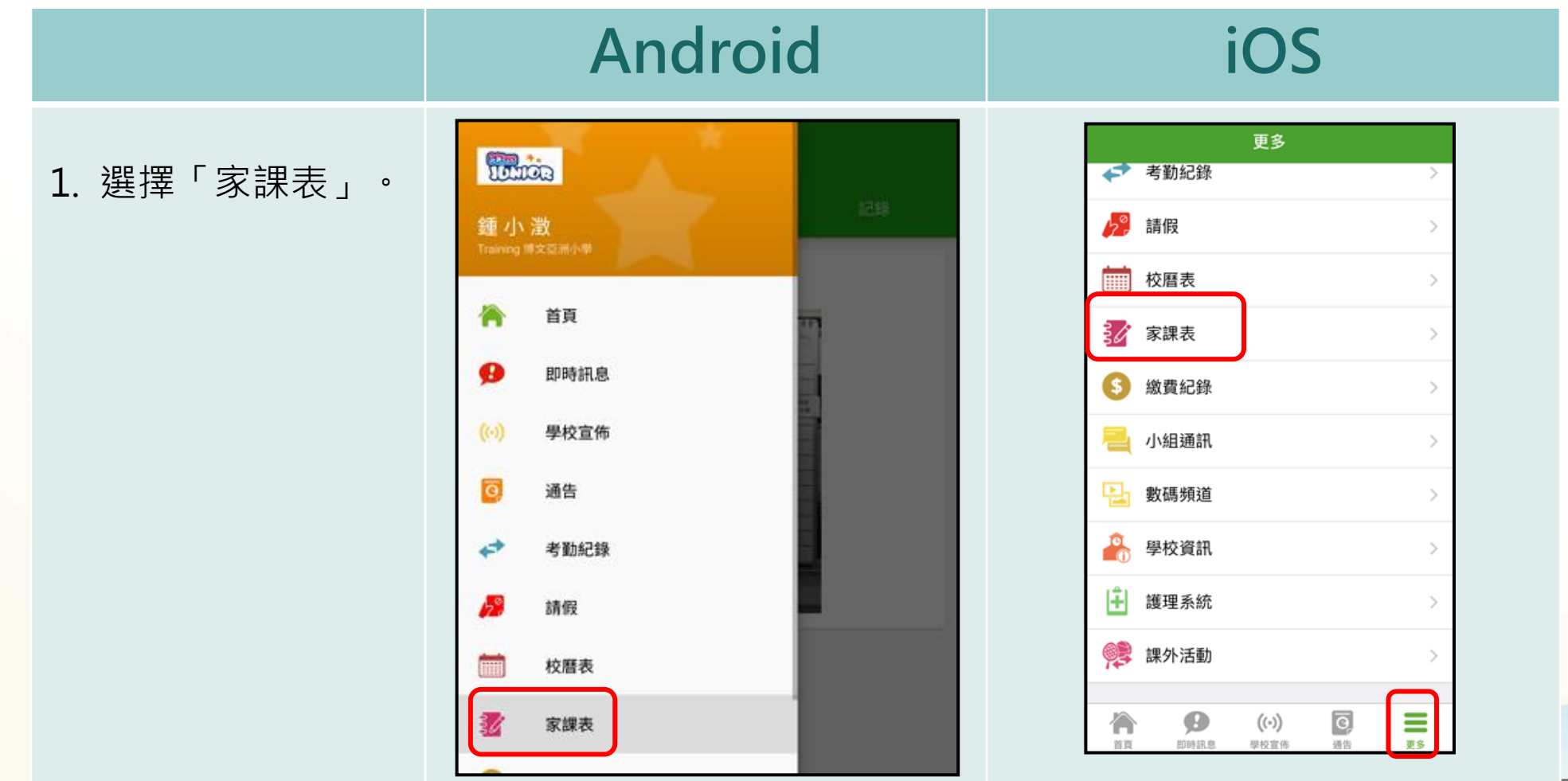

**DADLEARNING** 

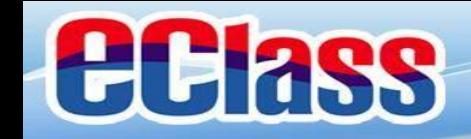

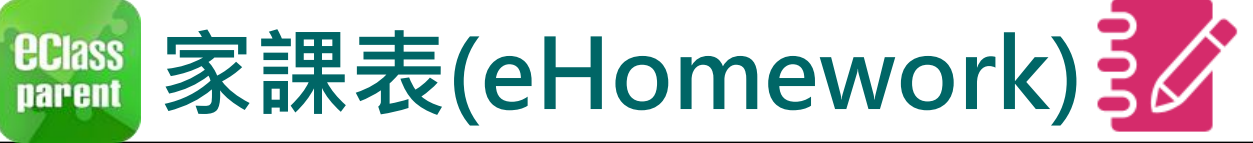

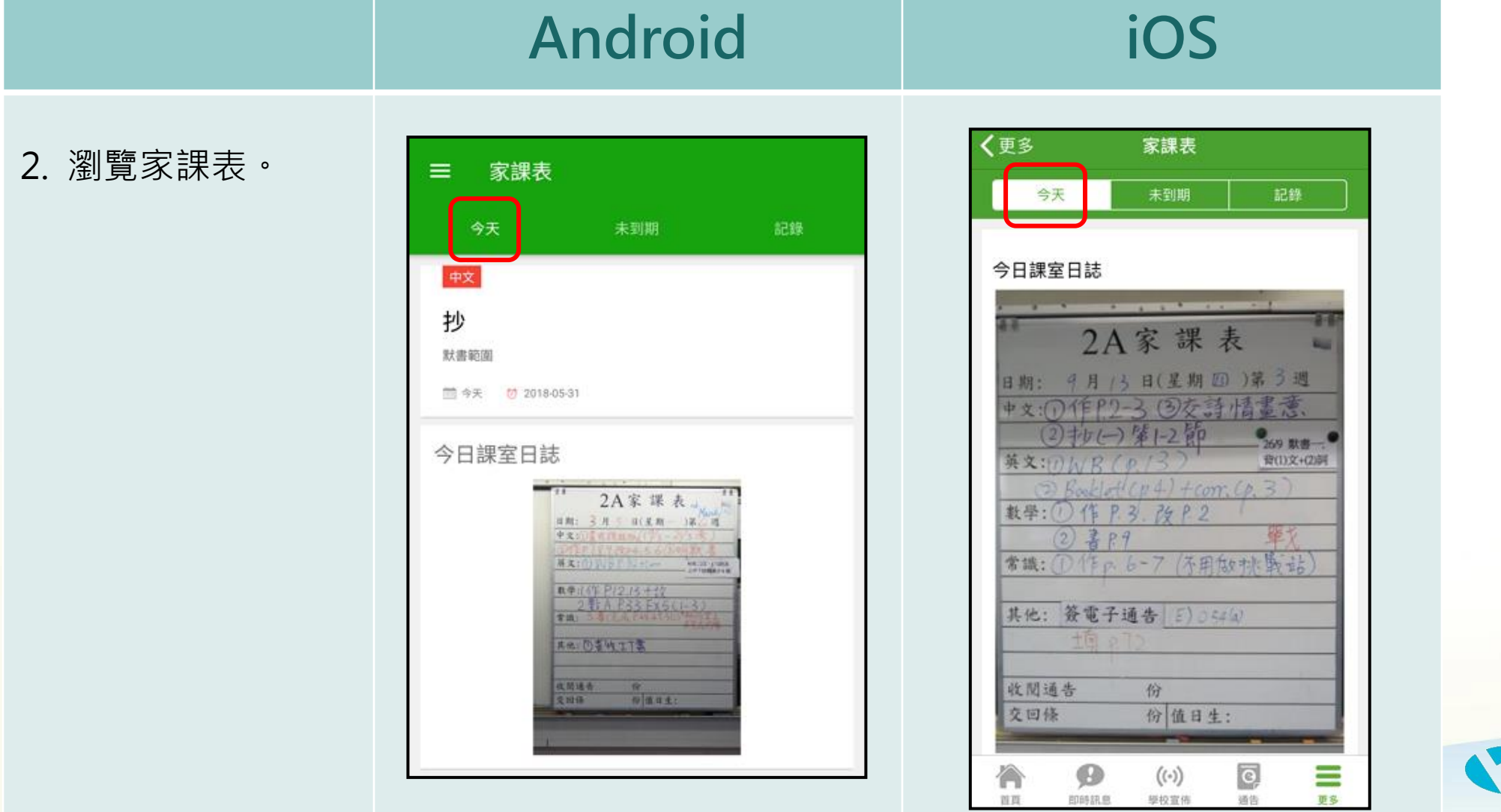

**DADLEARNING** 

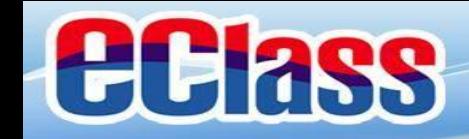

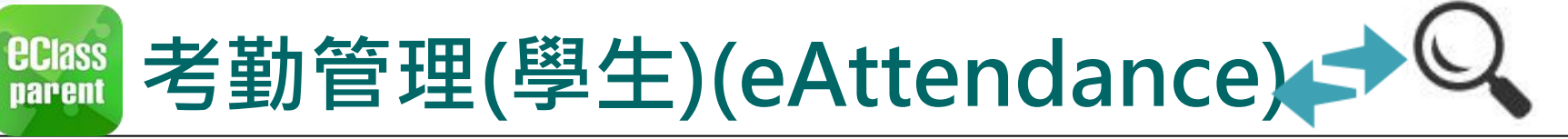

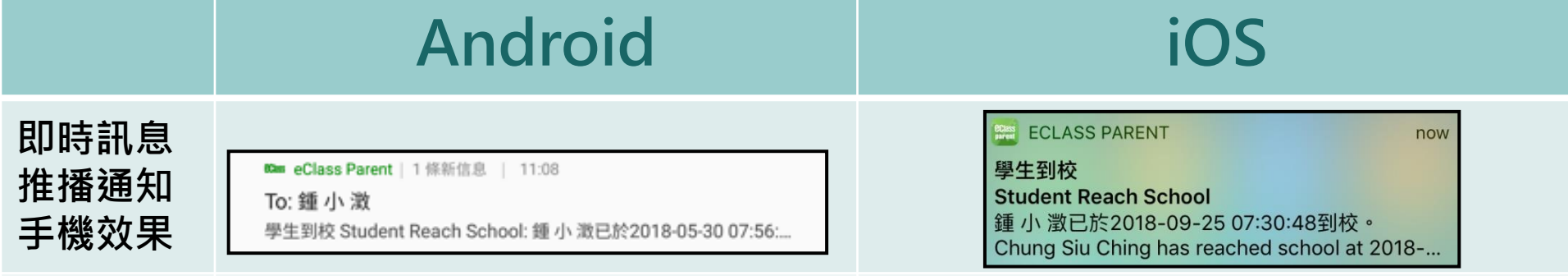

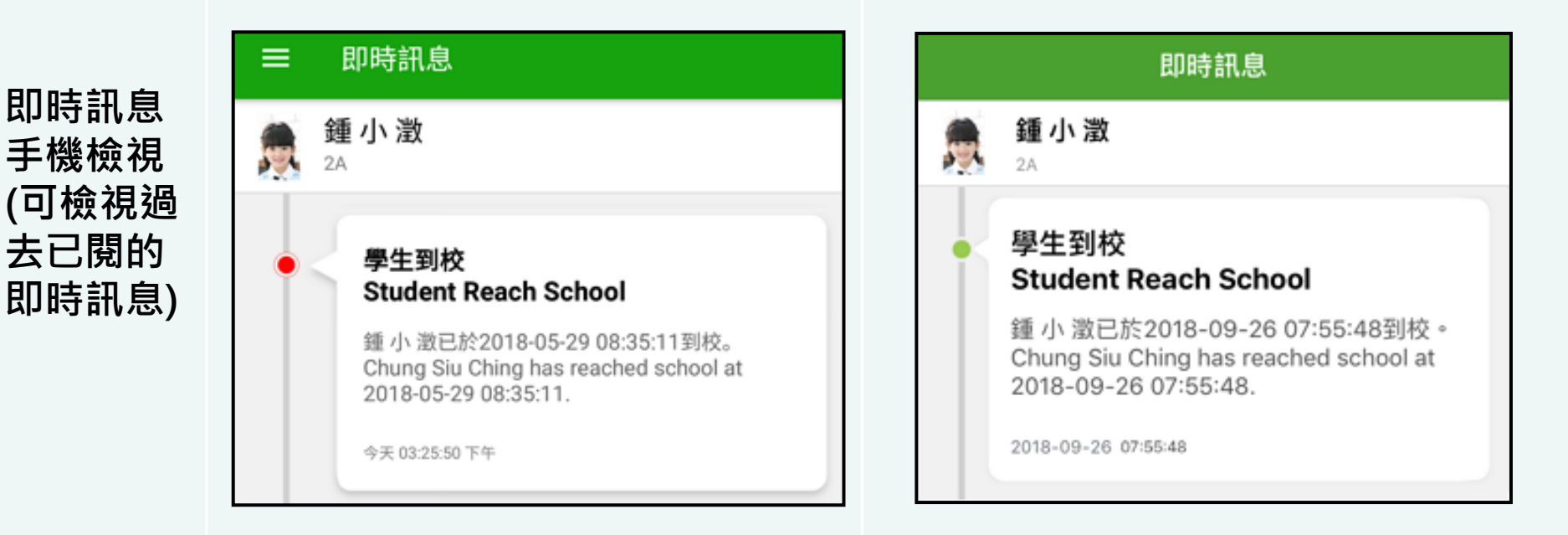

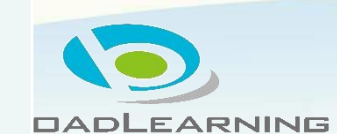

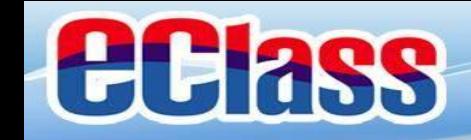

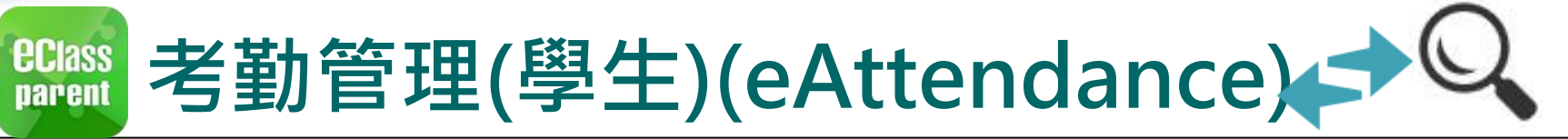

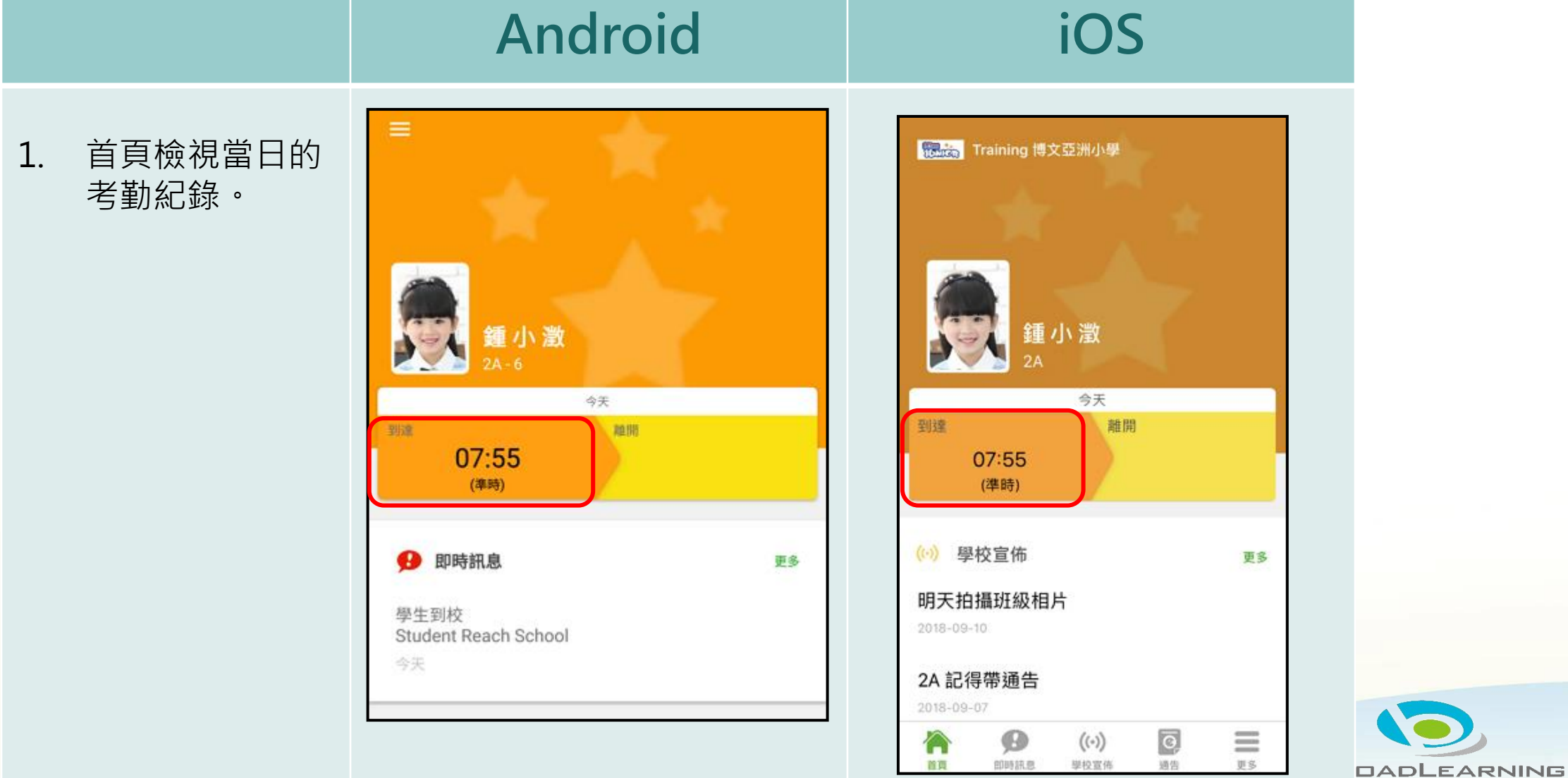

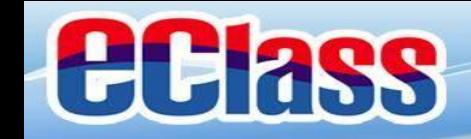

#### **請假通知(家長手機申請)** *<u>ECIass</u>*<br>parent

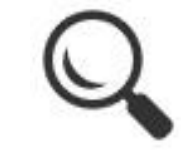

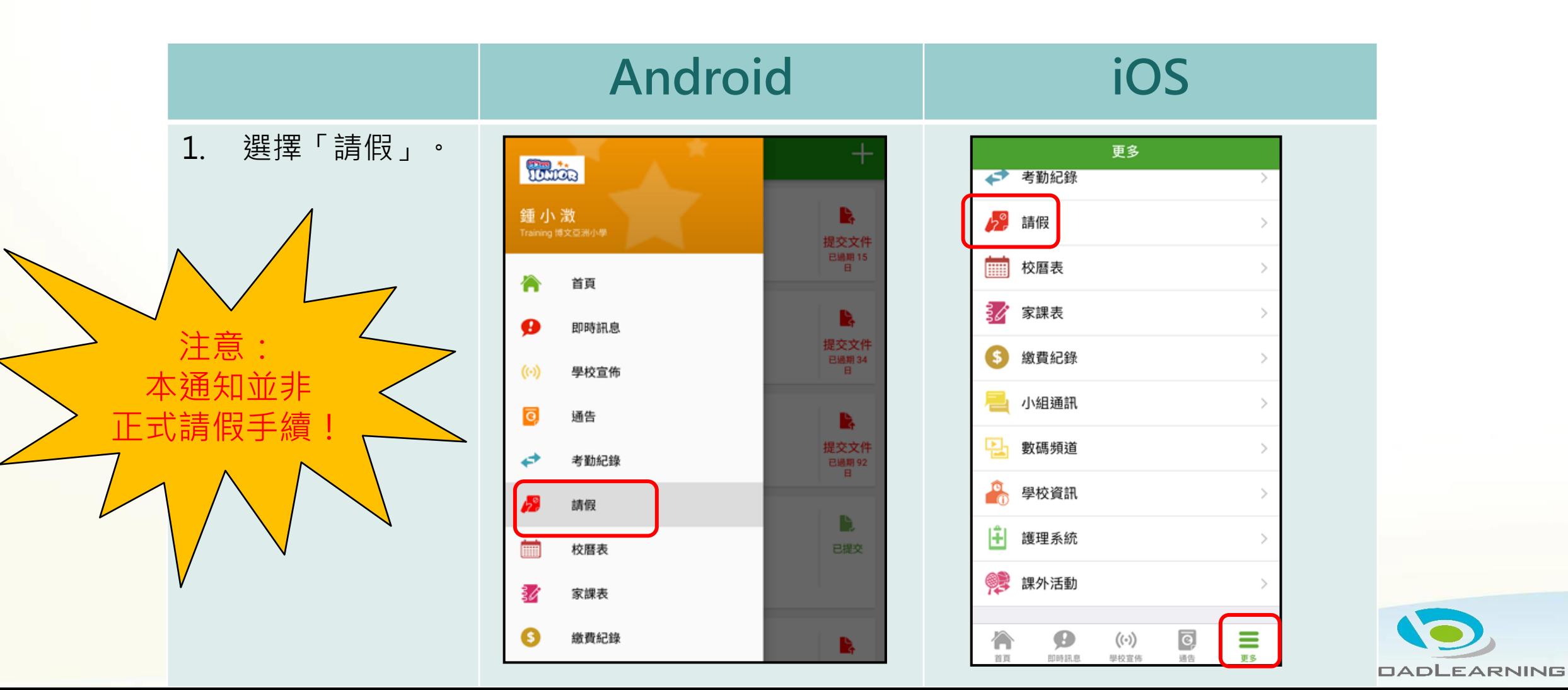

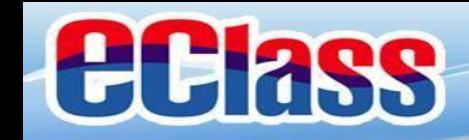

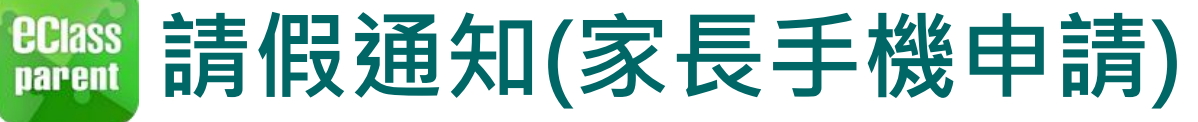

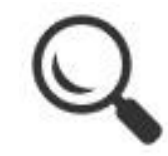

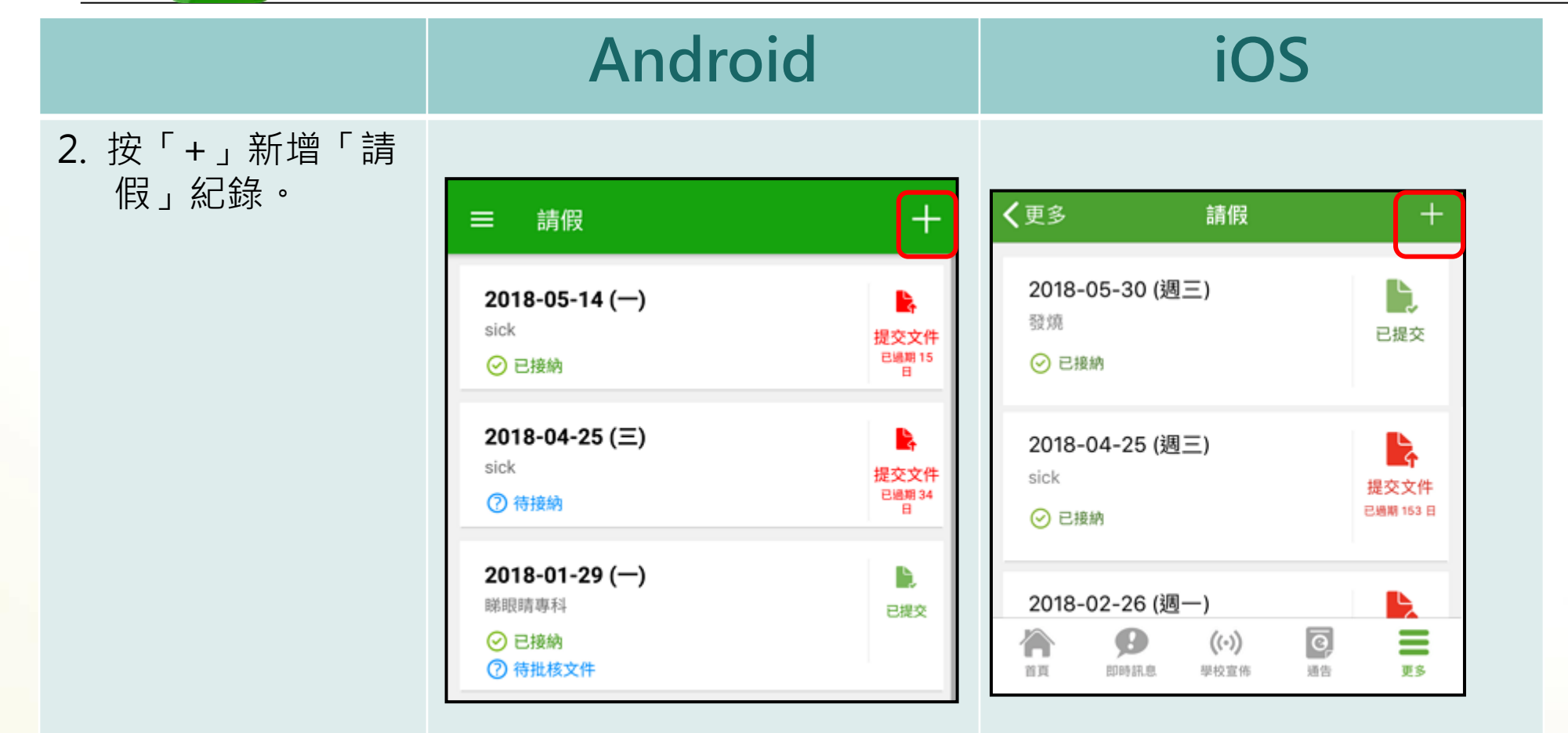

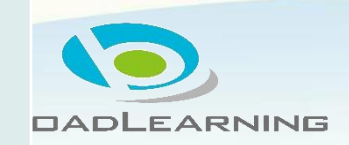

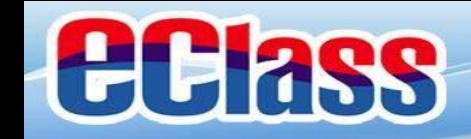

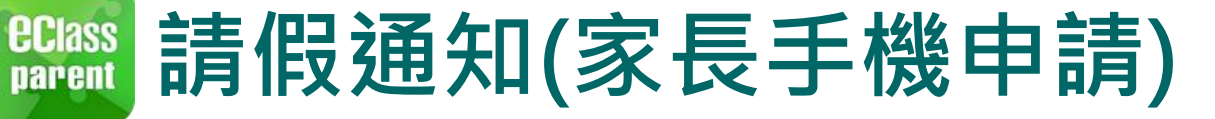

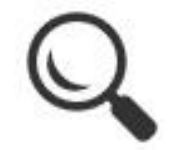

**BROADLEARNING** 

**Android iOS** 原因 2. 選擇請假日期, 呈送 取消 請假 輸入原因,及上 遞交申請 選擇家課遞送方式 載證明文件(如有) 鍾小澂  $\frac{1}{2}$   $\frac{1}{2}$ 鍾小澂 後按呈送。 594  $2A$ ← 證明文件 2018年9月27日 (週四) 全日 由 2018年5月30日 全日  $\overline{\phantom{a}}$ 由 (週三) 至 2018年9月27日 (週四) 全日 2018年5月30日 至 全日 (週三) 1. 交校車 July 2016 25 日數 上午 1日 26 August 2017 2. 交兄弟姊妹 (請在原因欄註明班別姓名) 27 September 2018 全日 下午 上午 28 October 2019 下午 發燒 3. 家長到校領取 29 2020 November

日數

覆診

Ð

+道明文件 呈送 取消

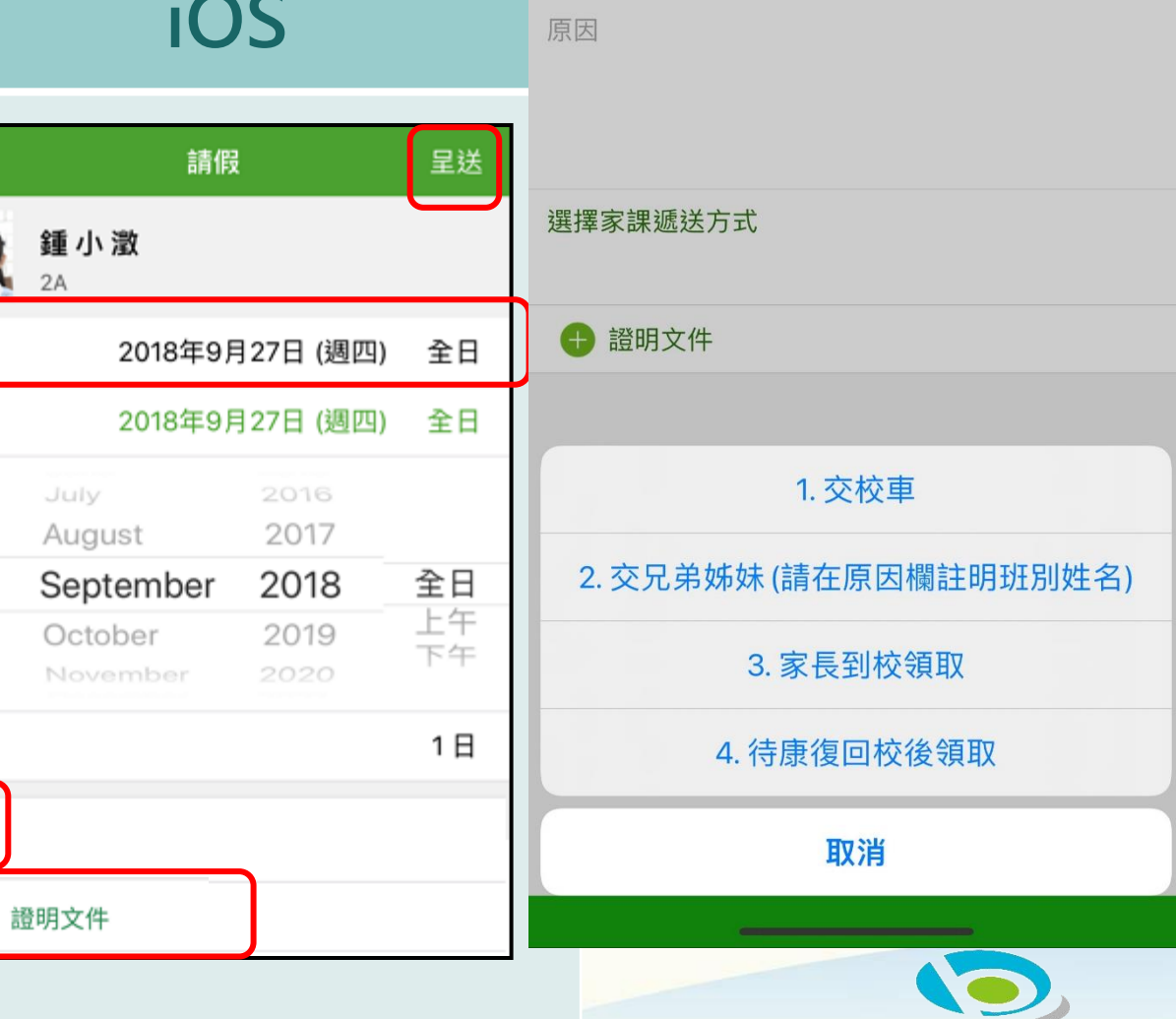

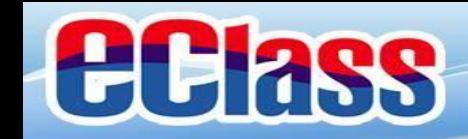

## **請假通知(家長手機申請)**

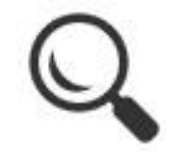

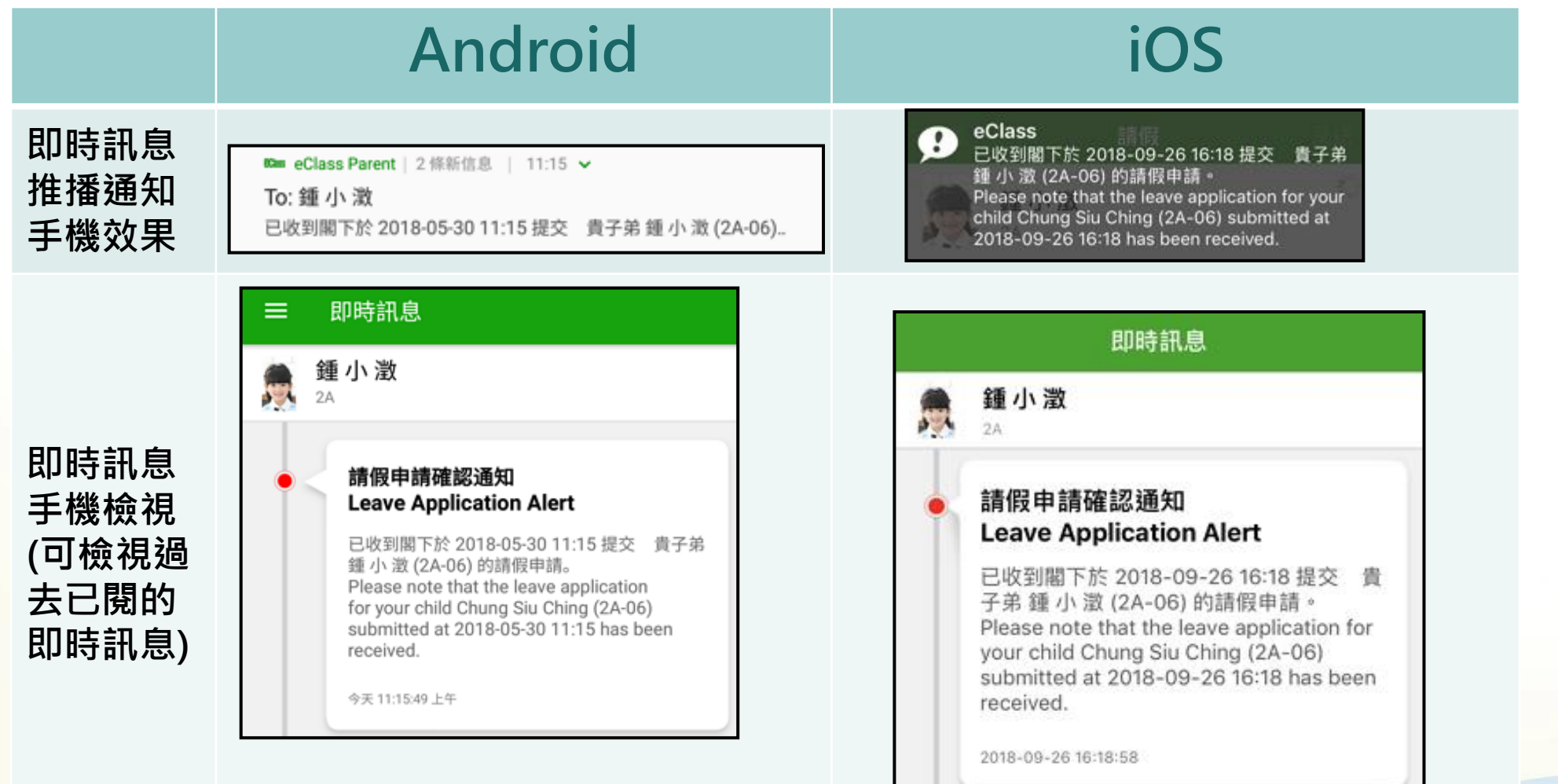

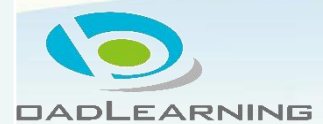

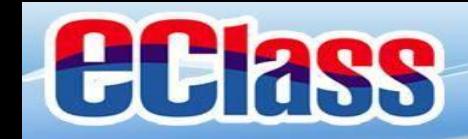

## **請假通知(家長手機申請)**

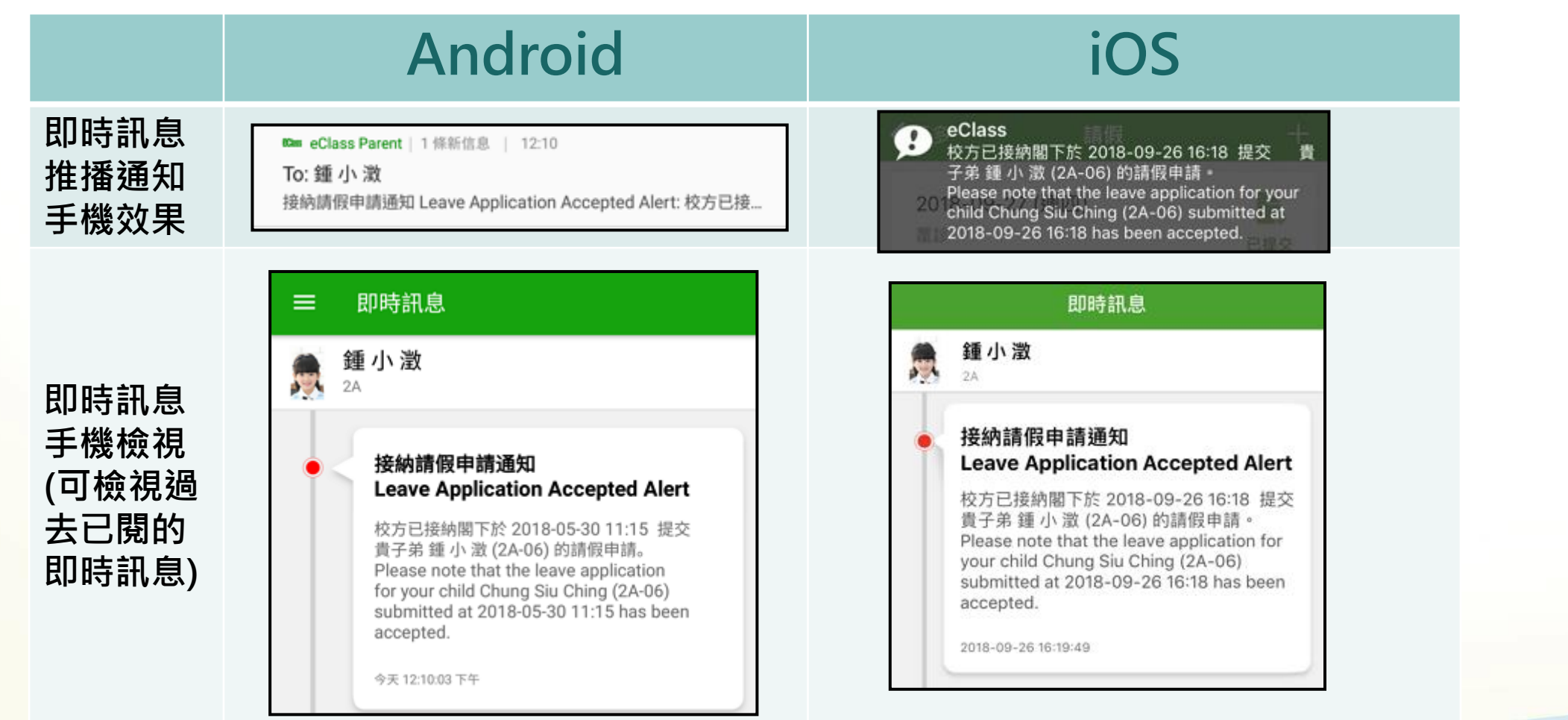

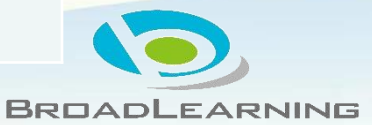

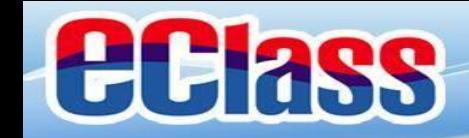

## **請假通知(家長手機申請)**

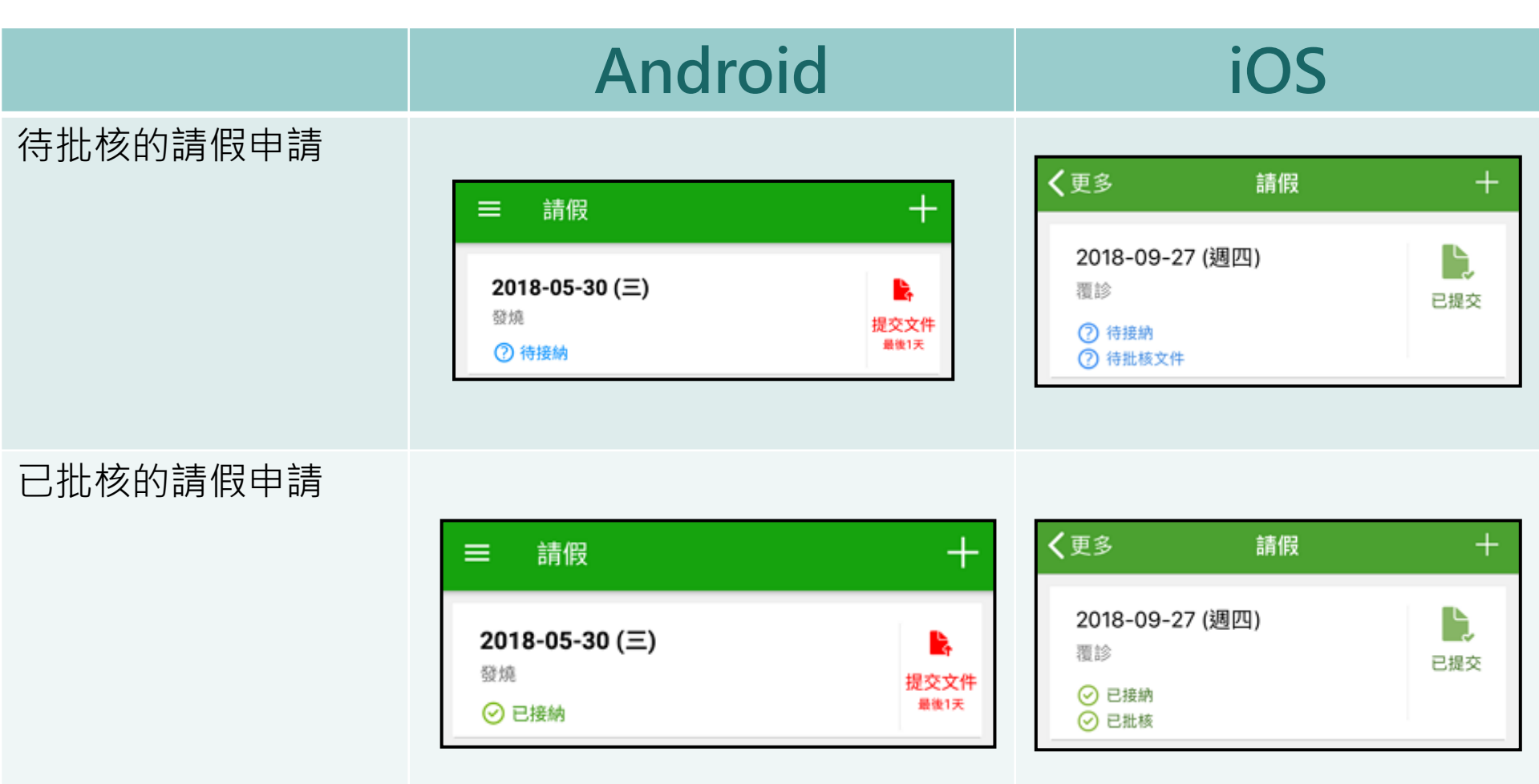

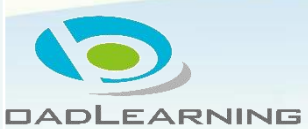

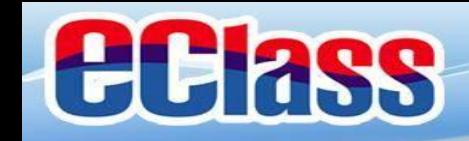

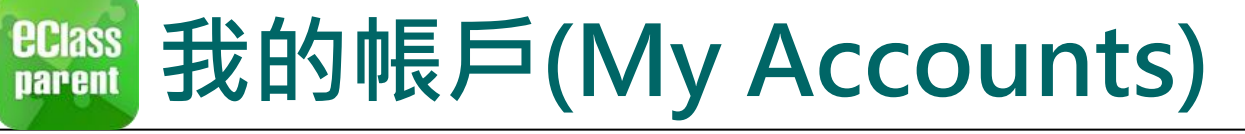

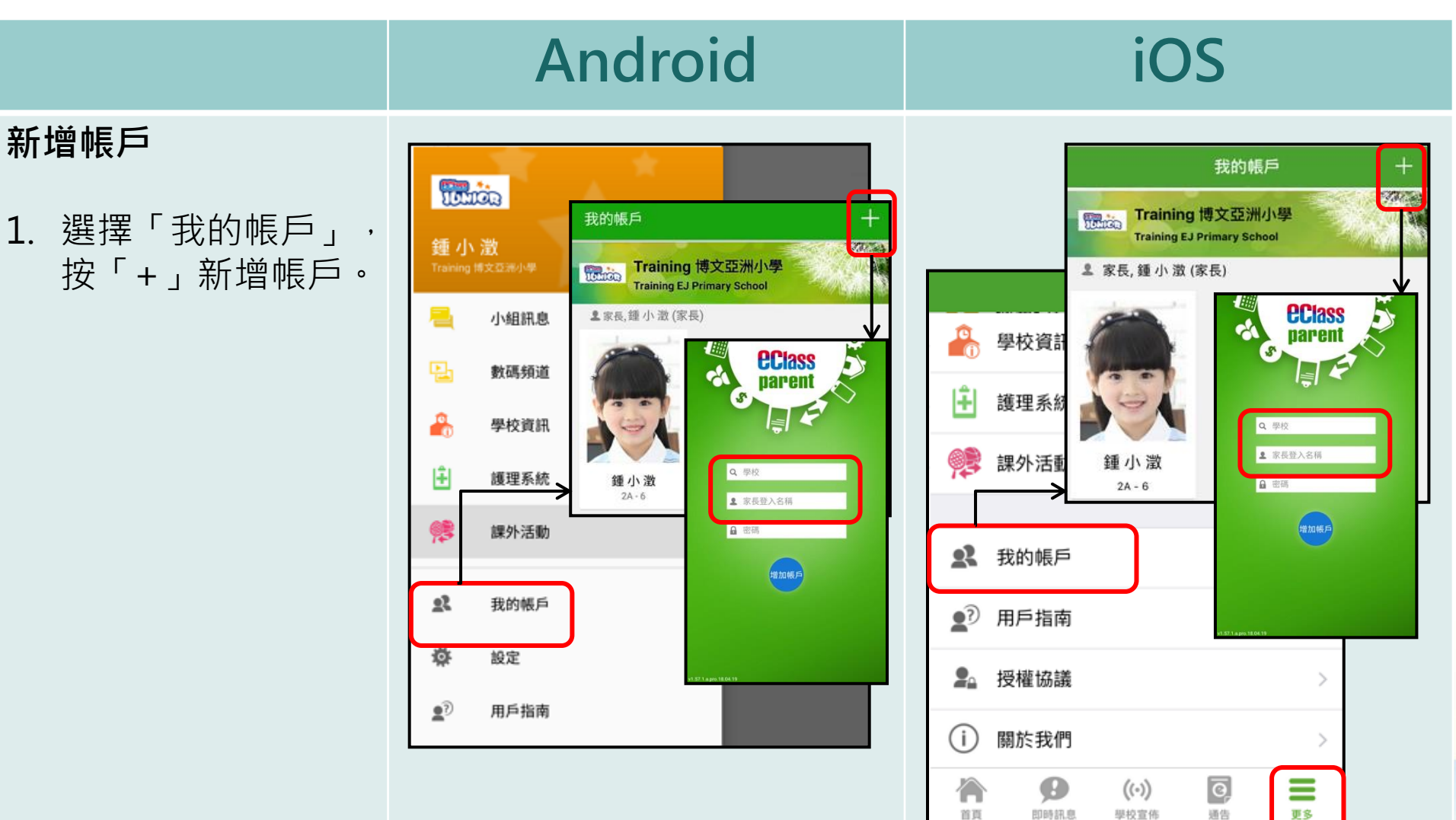

首頁

**DADLEARNING** 

使用電子通告系統常見問題

**ECIass** 

**1.**家長怎樣知道校方有通告發出?

答:校方一般會在周二及周五的上課日向家長發出通告,當天 若有通告發出,校方會透過智能手機應用程式發放免費的短訊 提示,或利用內聯網發出有關提示。家長可透過內聯網或利用 智能手機應用程式閱覽及回覆相關通告。

**2.**如果家長真的忘記了回覆相關通告,情況會怎樣?

答: 校方一般會於簽署通告的截止日期前發出提示, 但如家長 仍然未能及時簽署,貴子弟有可能會錯失一些重要的活動或事 項,如參觀活動等,因此務請家長配合。

## **eClass Parent App** 推行日程

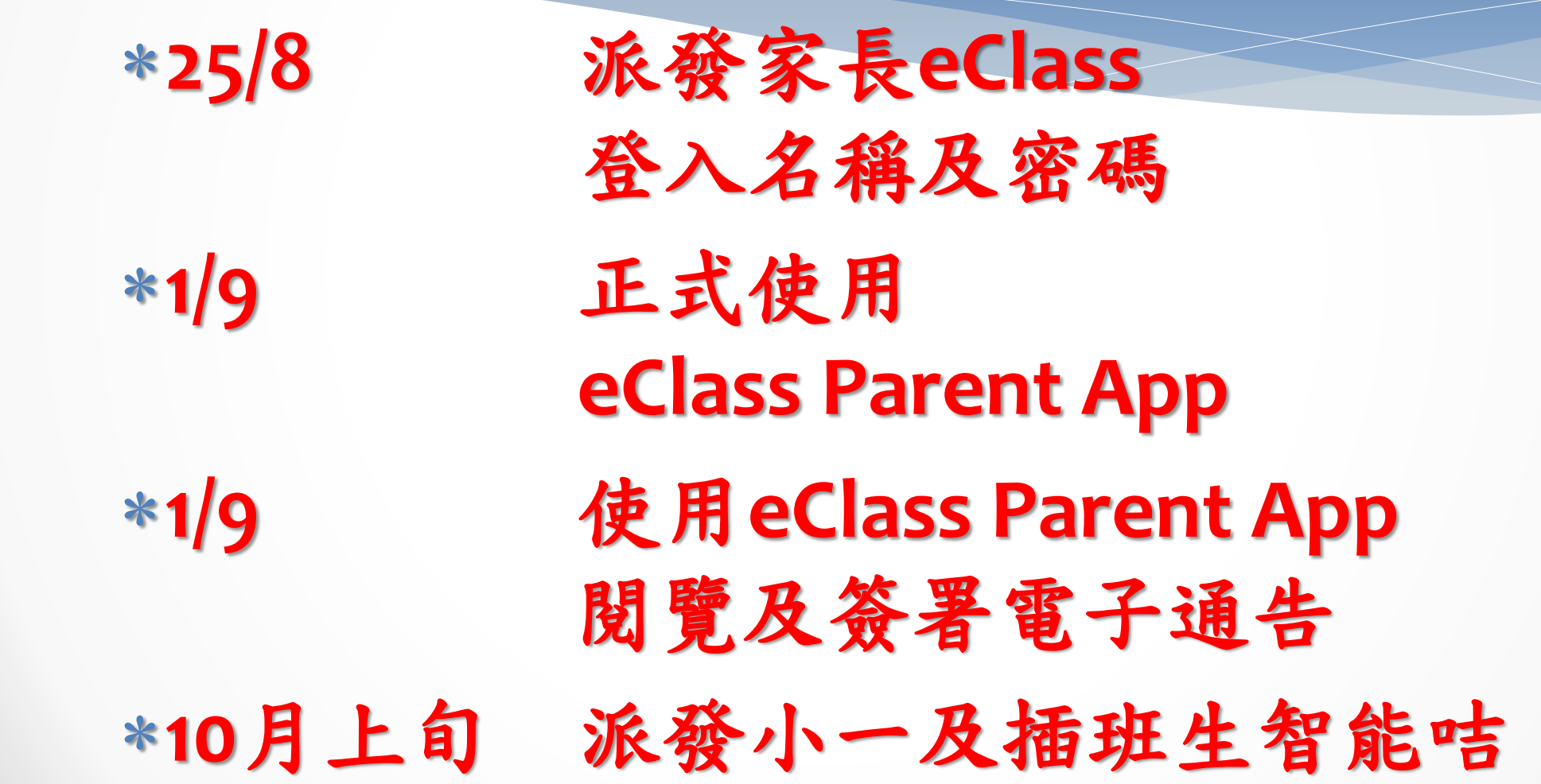

# 注意事項和常見問題

- 學生智能咭將於**10**月上旬派發,製作學生智能咭費用為**35**元。 **(**費用包括智能咭一張、印有本校名稱之頸繩及咭套一份。**)**
- 若有遺失智能咭,補領智能咭費用為每張**23**元。
- 如需補領,將以電子繳費方式交付補領費用。

# 電子學習BYOD-O及BYOD-ED政策

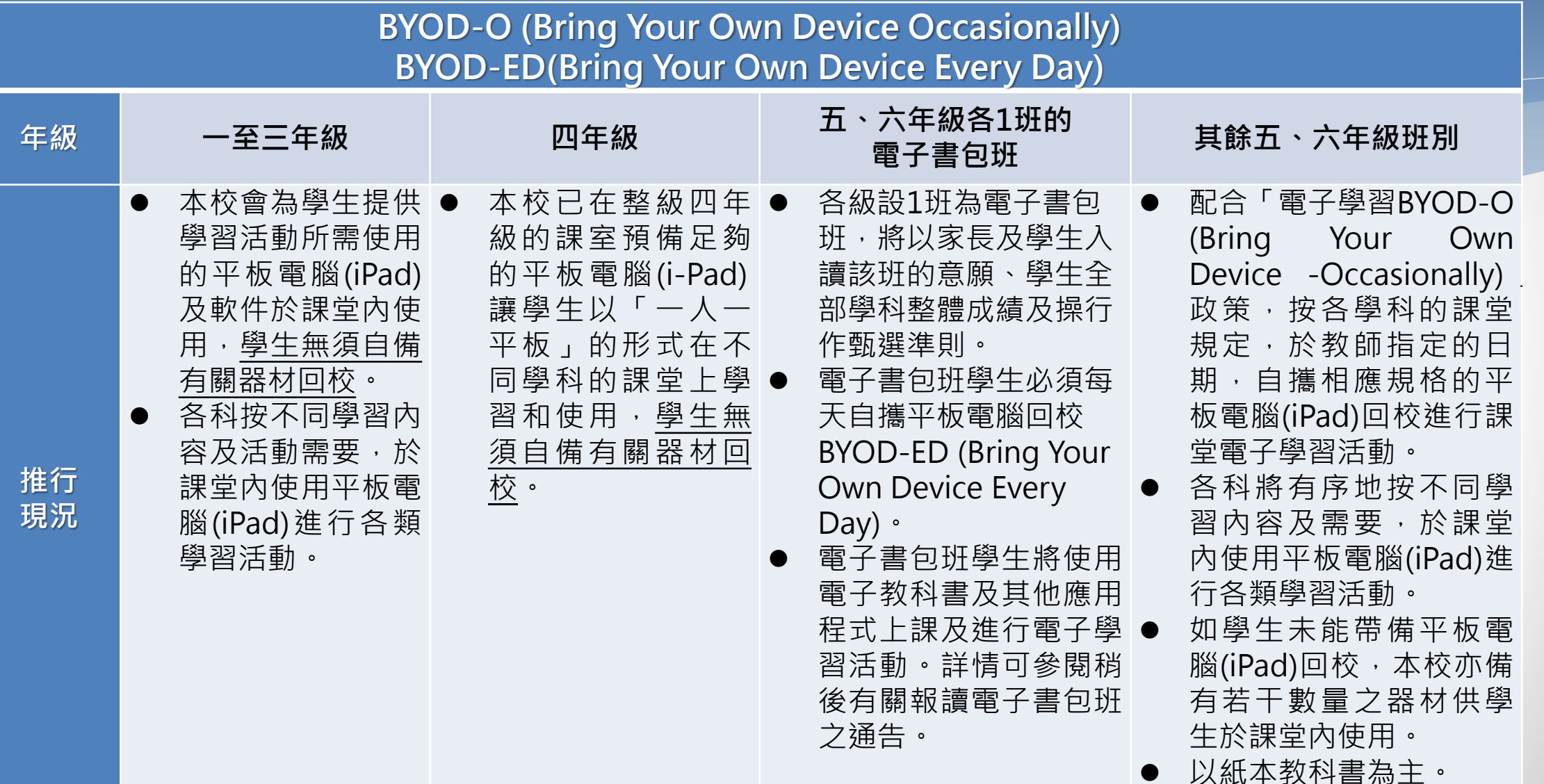

# **感謝各位!**

## **如有問題,如忘記密碼等,**

### **請致電本校**

### **資訊科技組安排重設**

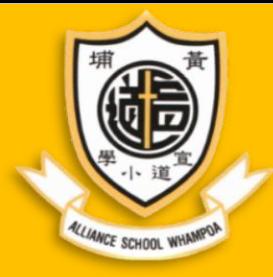

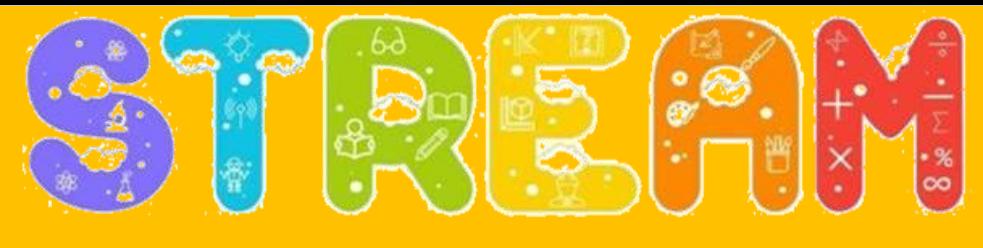

Science | Technology | Reading | Engineering | Arts | Mathematics

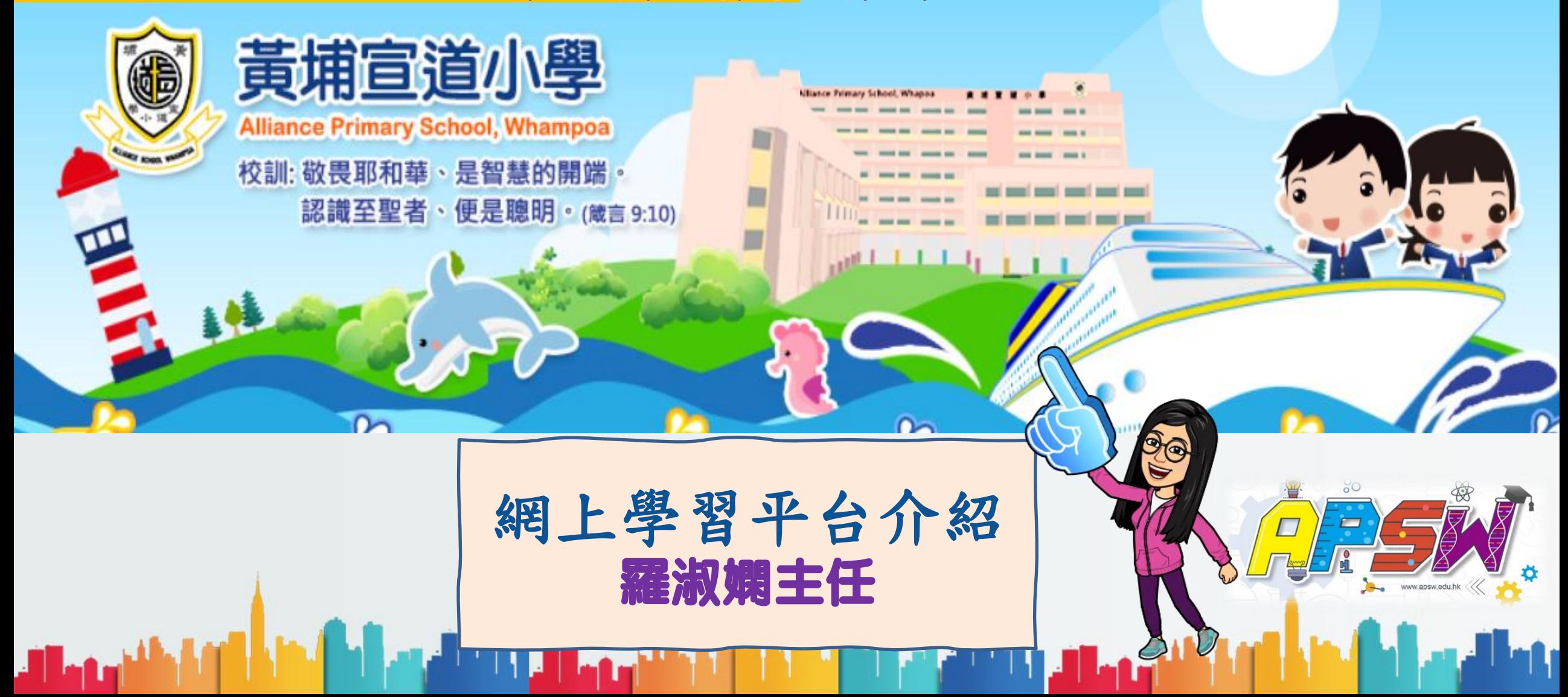

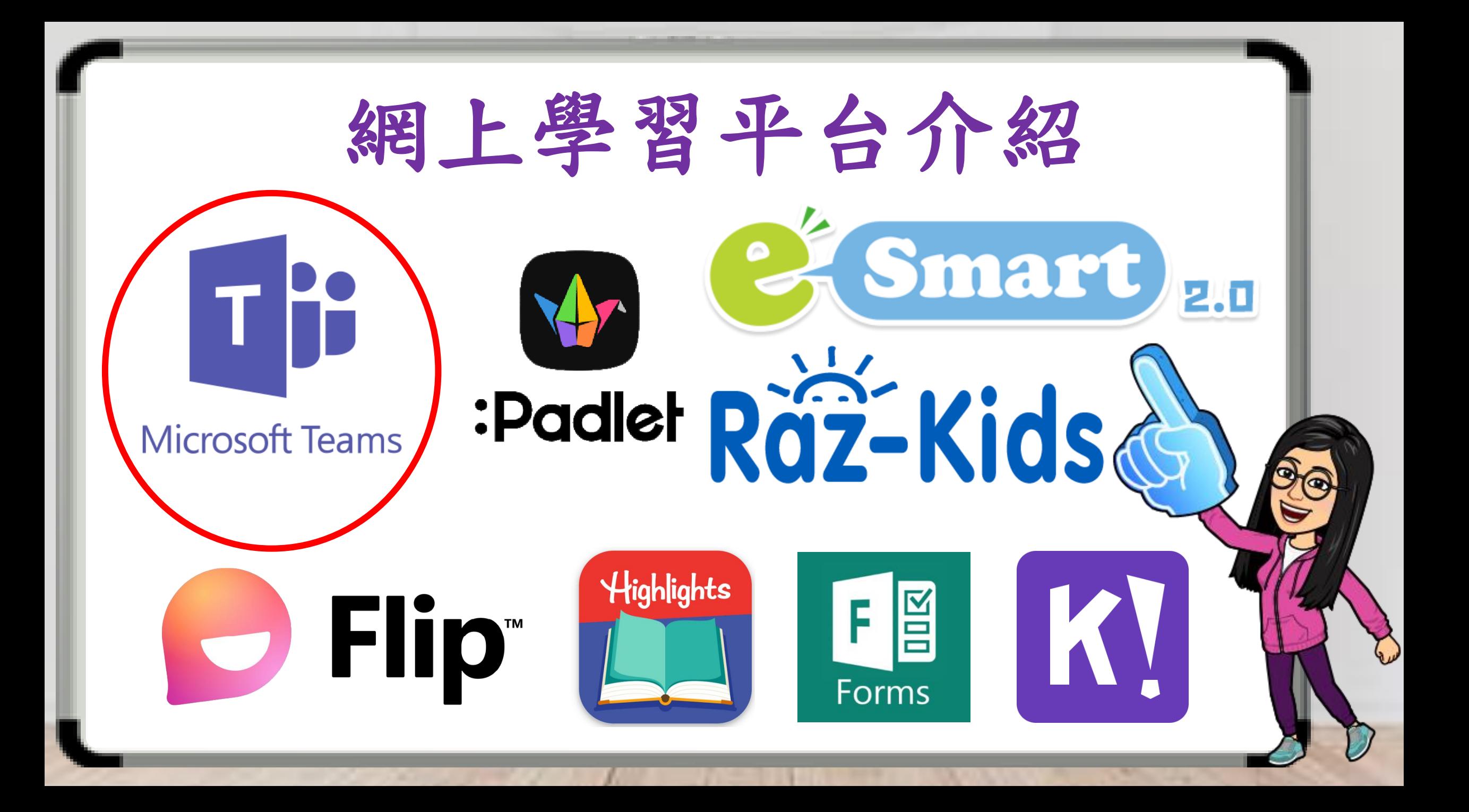

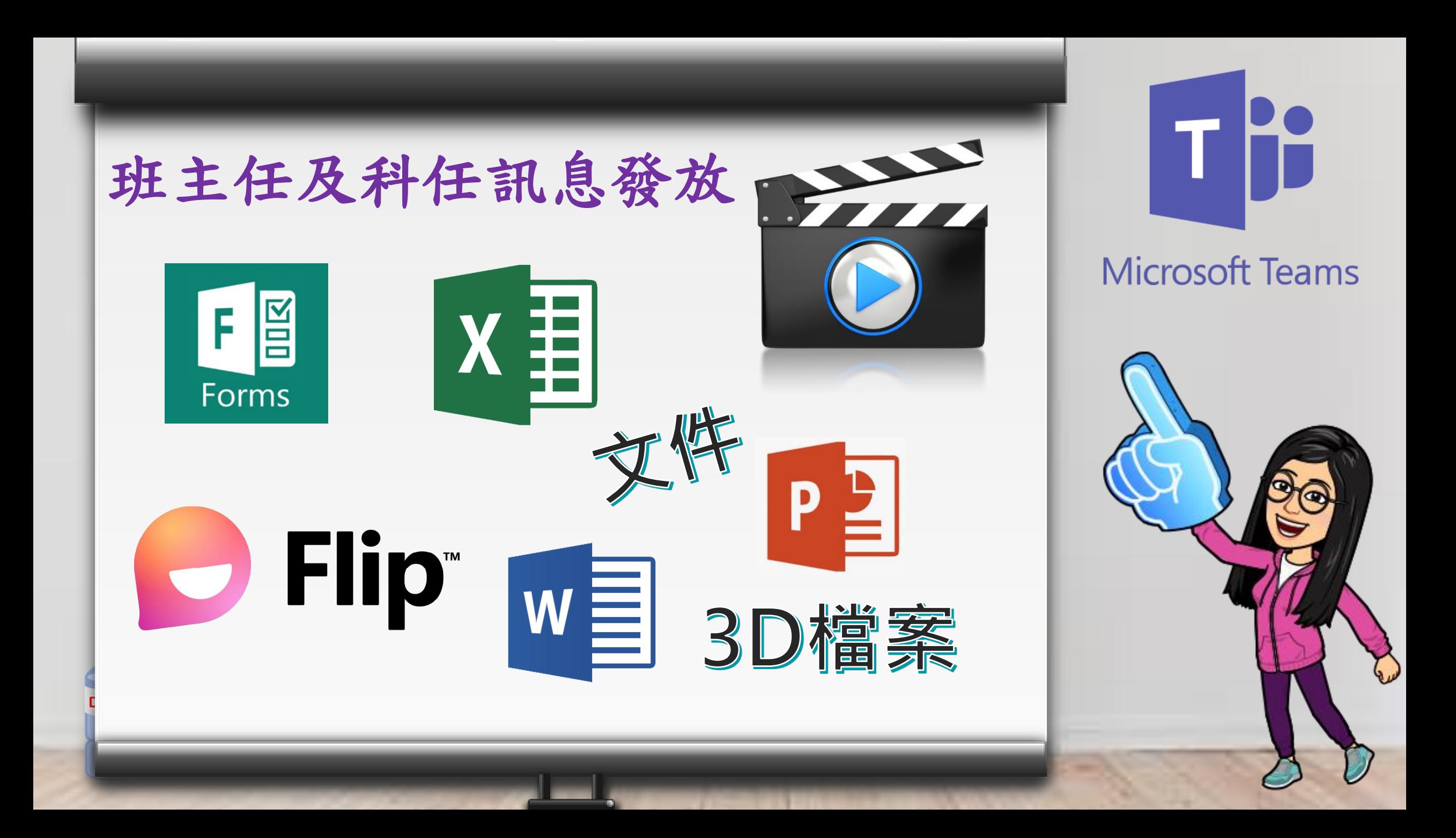

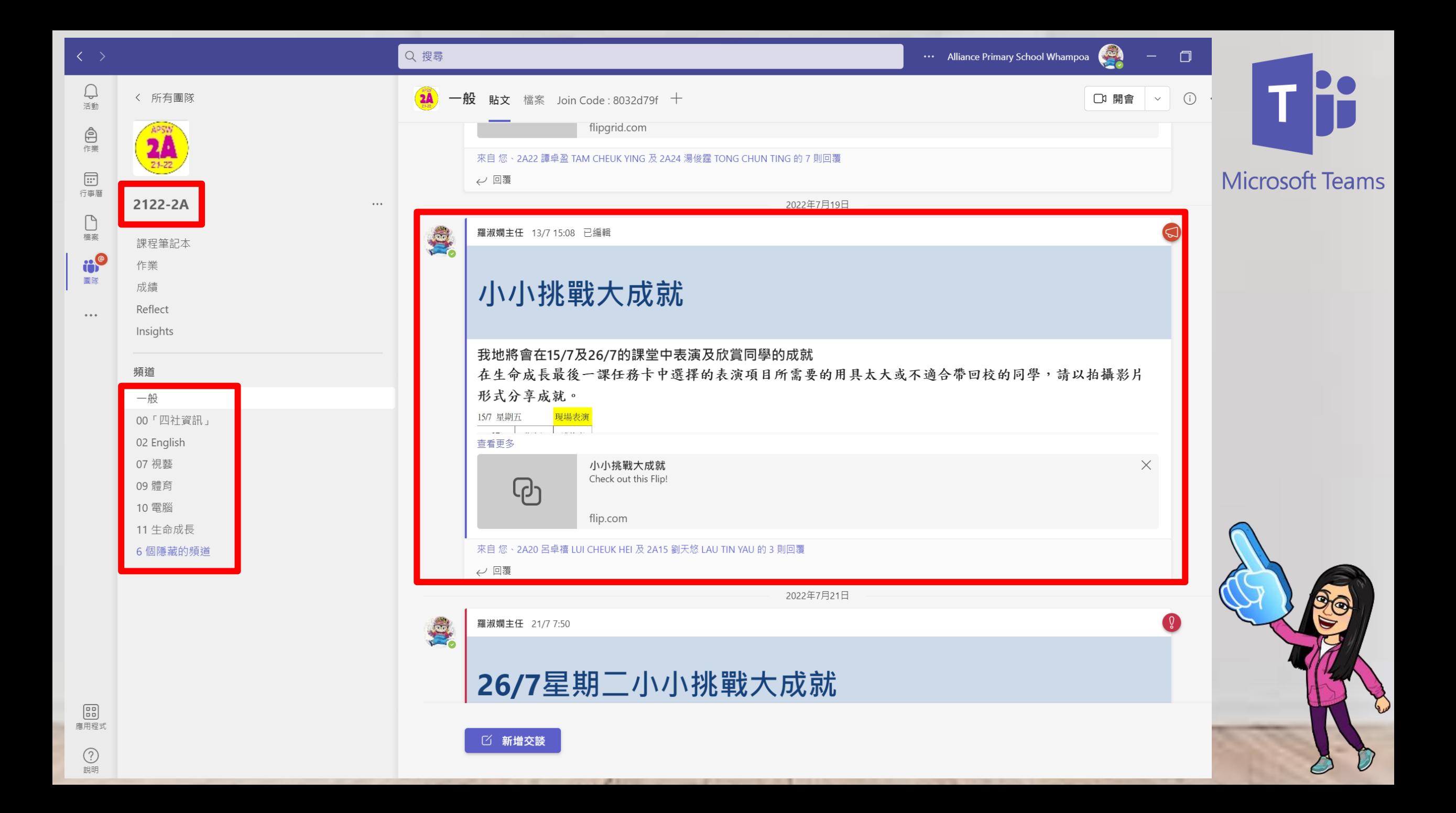

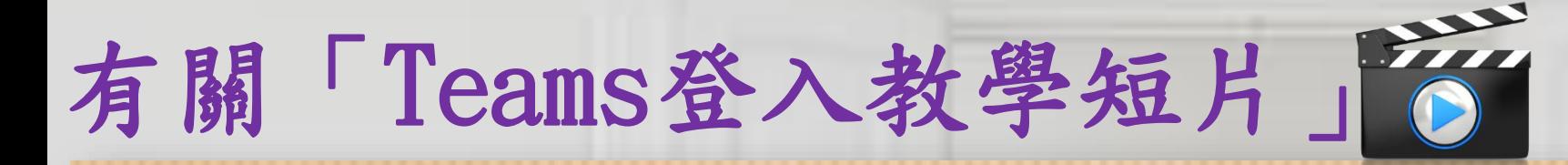

Teams 登入

一、網頁登入

 $\circledcirc$ 

二、平板電腦或手機登入

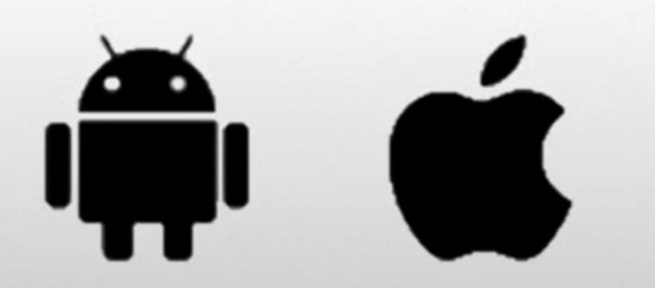

學生姓名:宣小生 班別: 1A Eclass 學生登入名稱: apsw123456 Eclass 學生登入密碼: Pw654321 Office 365 帳戶名稱:

apsw123456@liveapswedu.onmicrosoft.com Office 365 帳戶密碼: Pw654321

Microsoft Teams

香港教育城登入名稱: asw-123456 香港教育城登入密碼: Pw654321

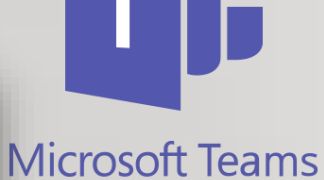

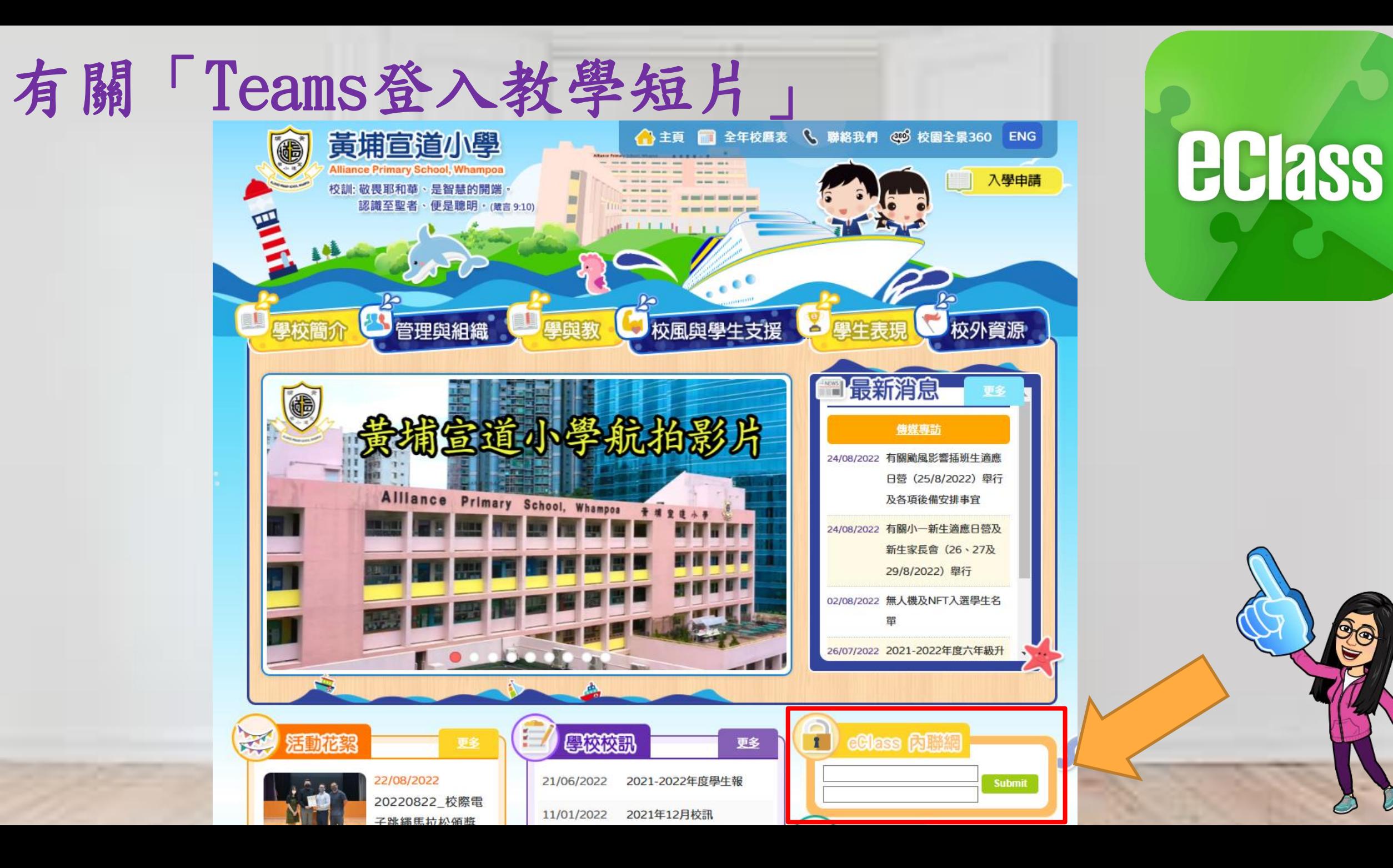

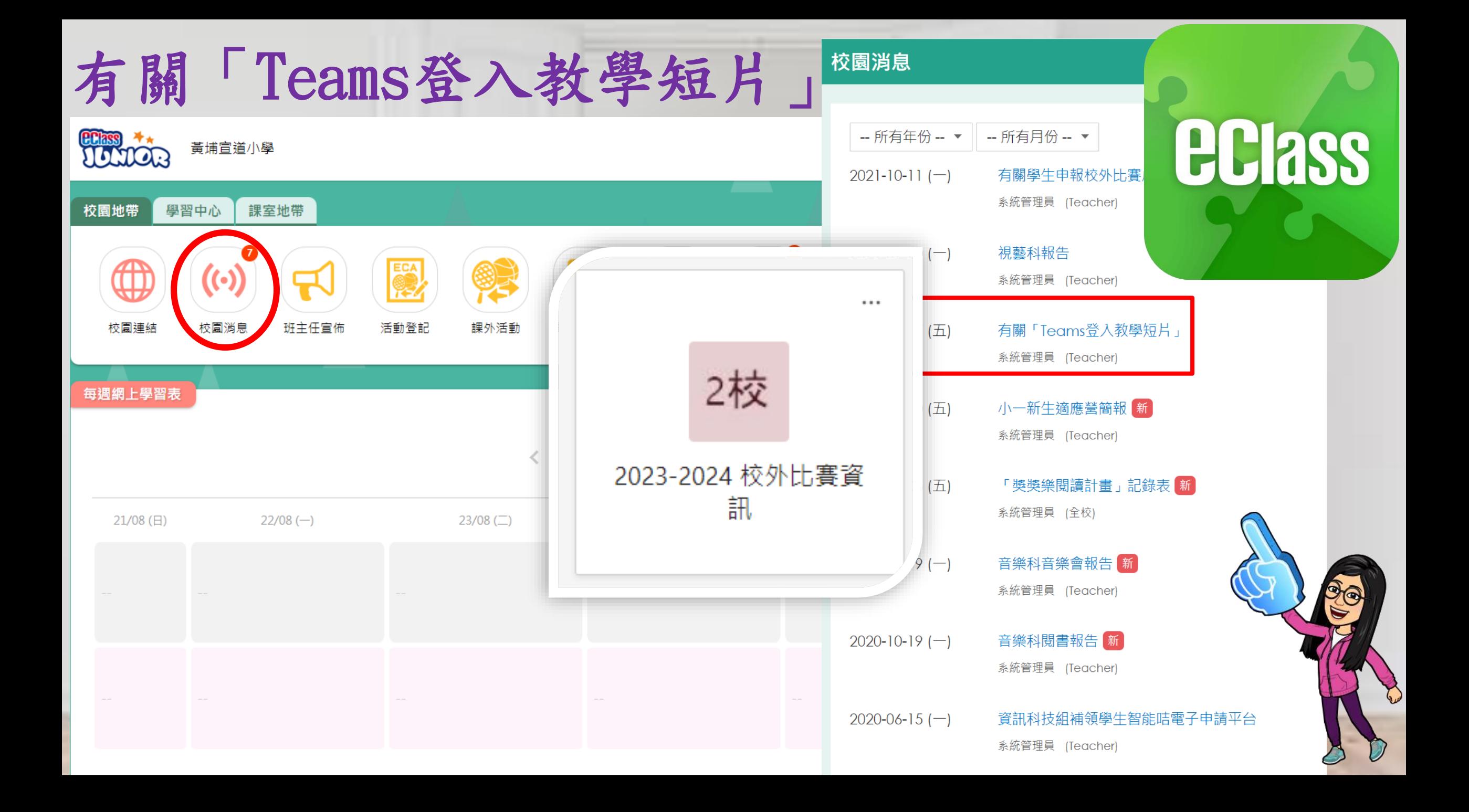

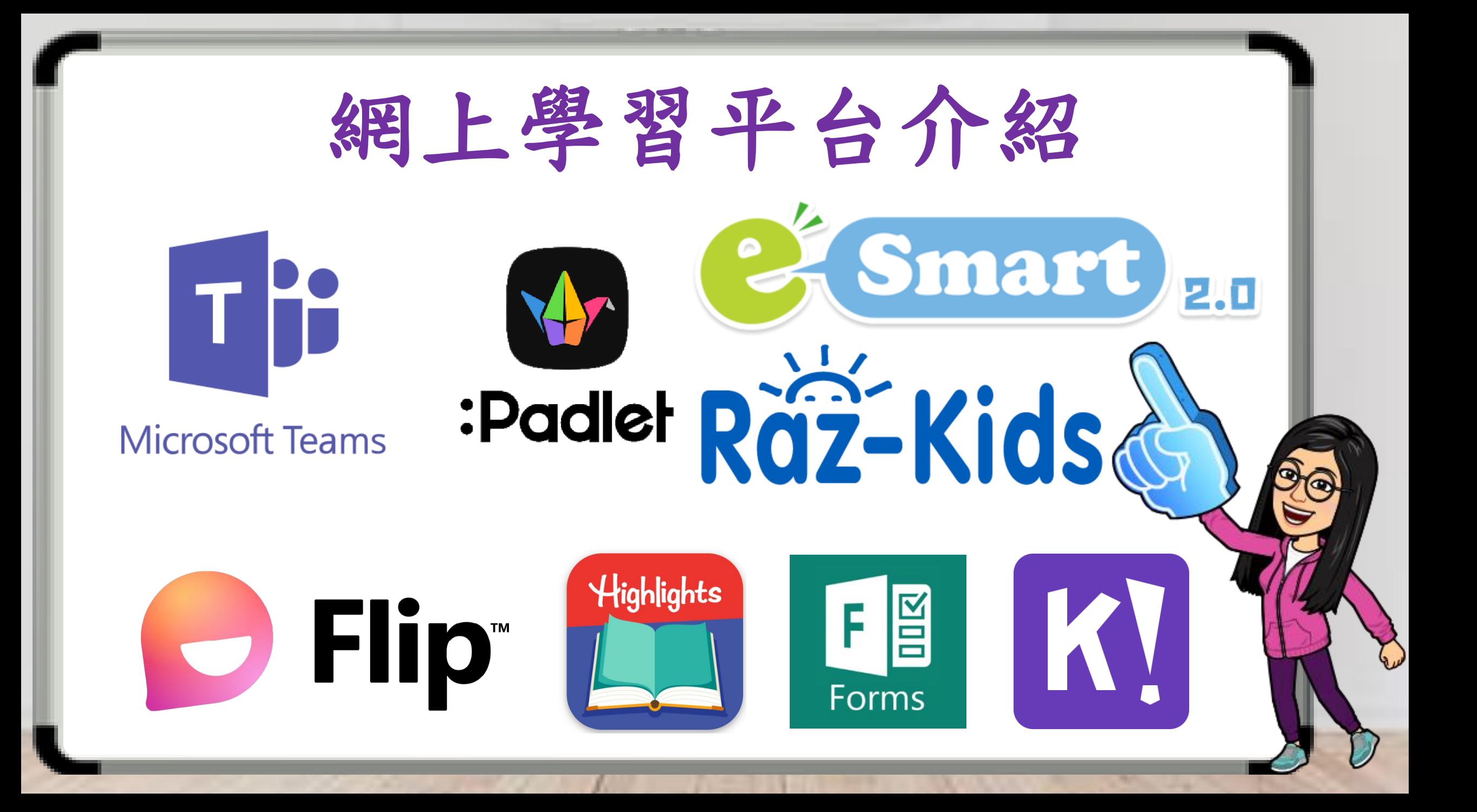

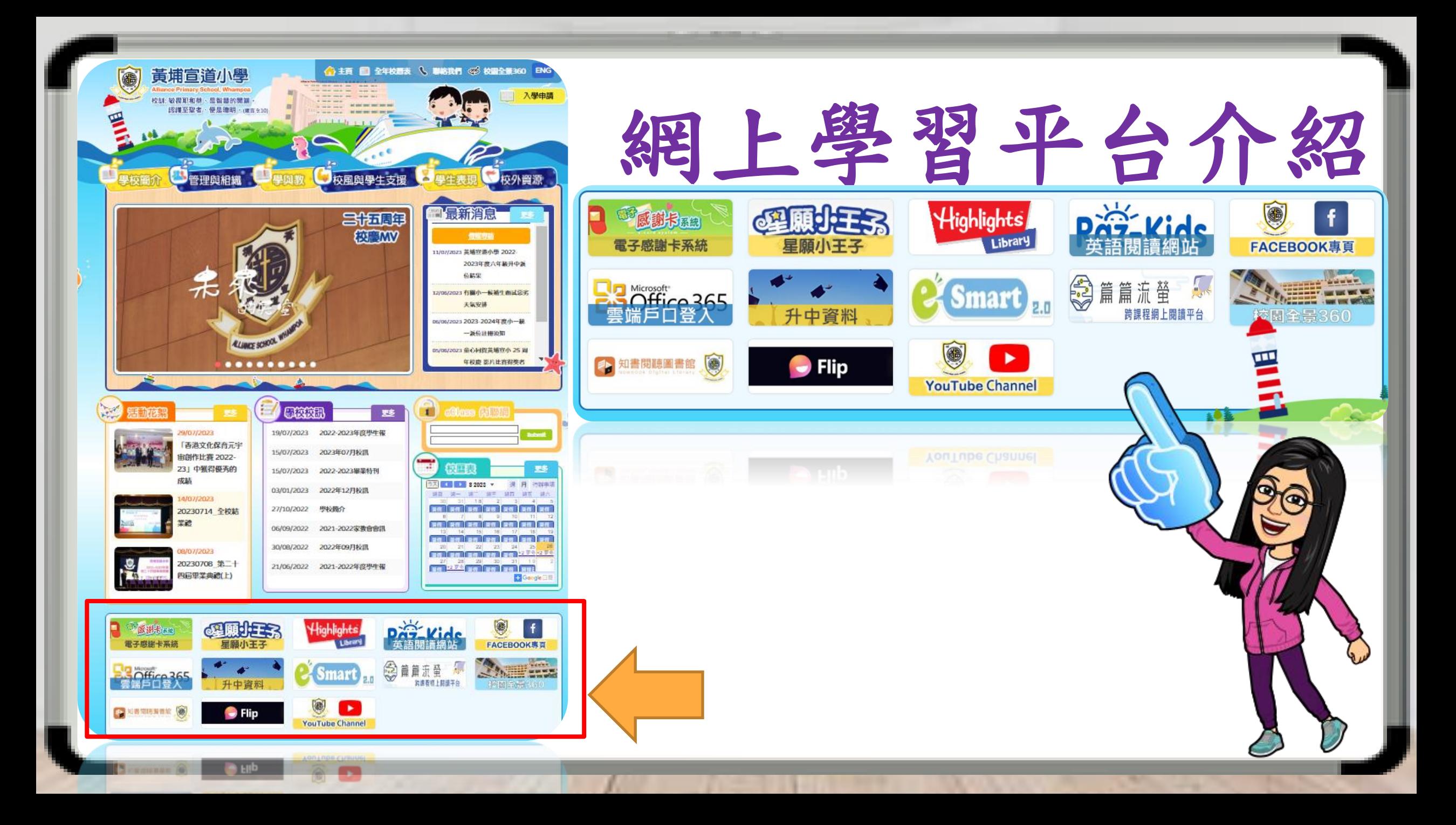

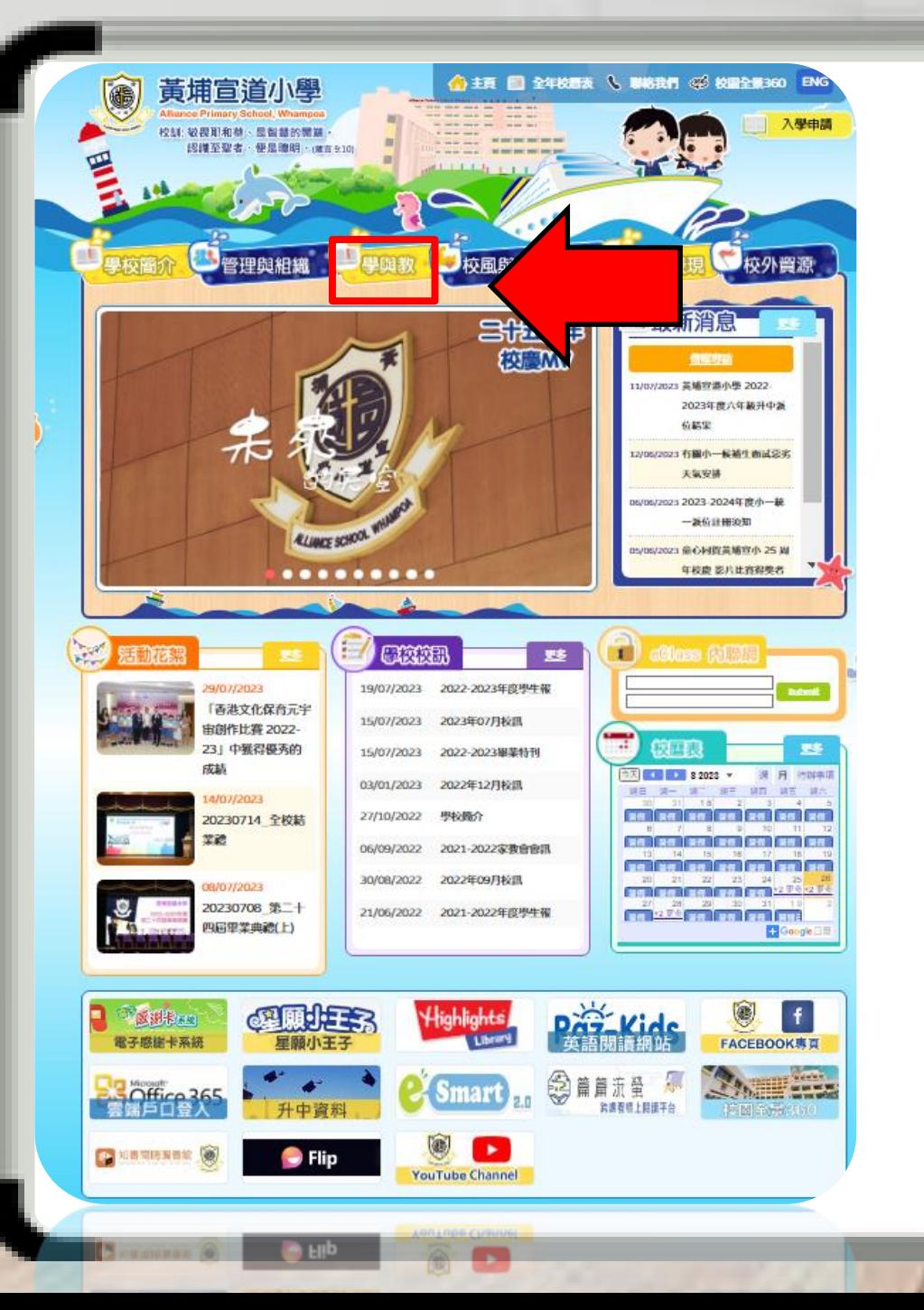

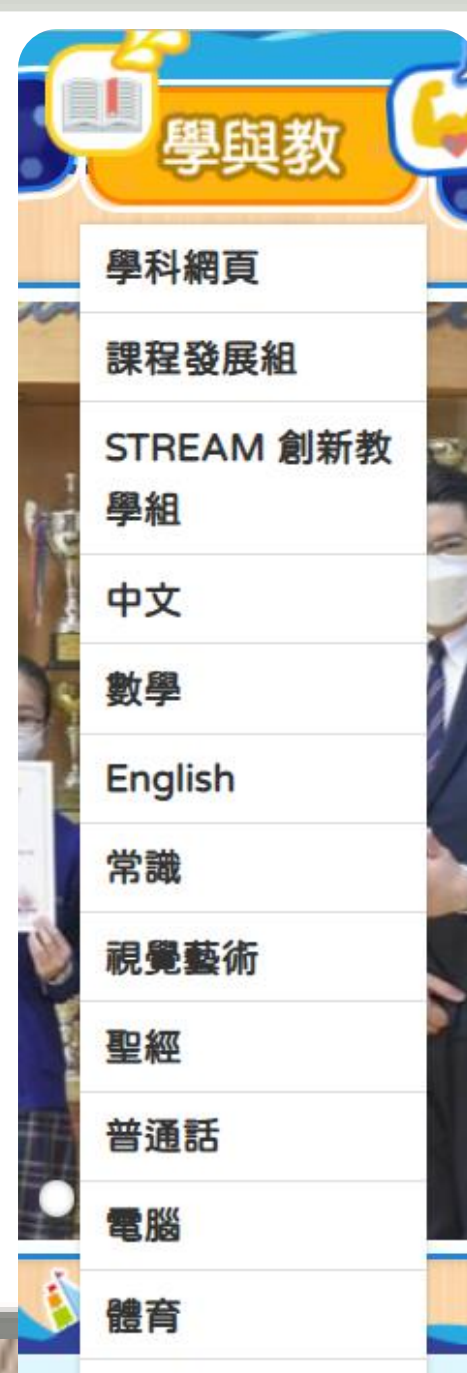

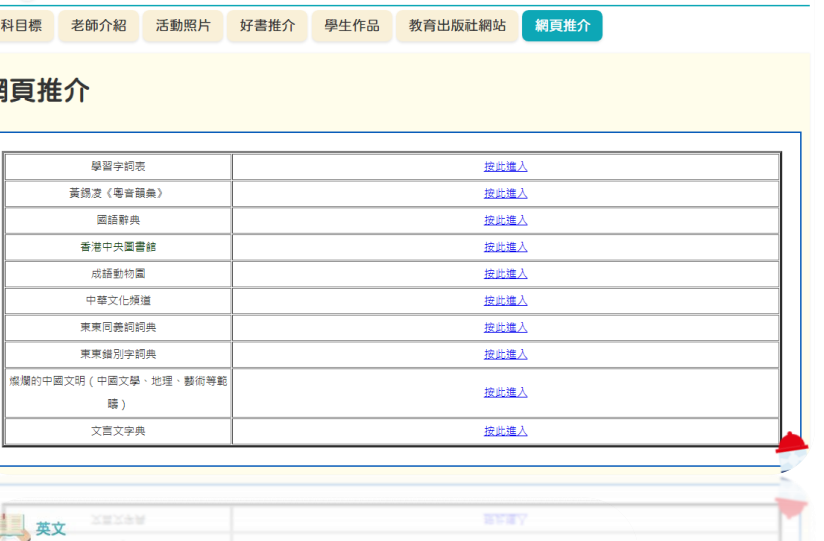

具中文

Overview and Programme Plan English Teachers Activities HFW and Phonic Sounds Home Readers and Useful Links fun facts A-Z **Home Readers and Useful Links** P.1-P.3 Sound books , letter books and small books. https://nets.edb.hkedcity.net/spacetowngo/web/index. Small books (Re etter books My Bag **Letter Book Sound Book** ಀಀ 豆 turtle Author: Ben Porke  $\sim$   $\sim$   $\sim$   $\sim$